**Descripción de la problemática social del Departamento de Putumayo usando el paradigma web GIS**

# MÓNICA CECILIA CAICEDO GARZÓN ANA CAROLINA DEVIA MORATO

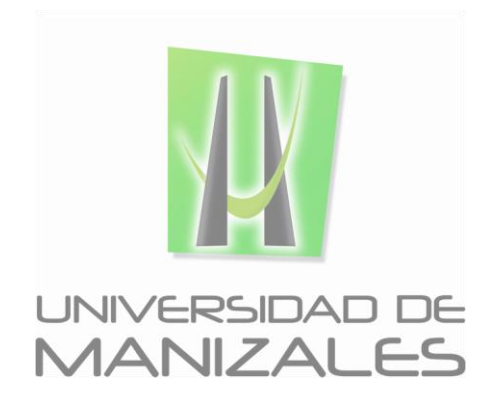

**UNIVERSIDAD DE MANIZALES FACULTAD DE CIENCIAS E INGENIERÍA ESPECIALIZACIÓN EN SISTEMAS DE INFORMACIÓN GEOGRÁFICA MANIZALES 2017**

*Descripción de la problemática social del Departamento de Putumayo usando el paradigma web GIS*

# **MÓNICA CECILIA CAICEDO GARZÓN ANA CAROLINA DEVIA MORATO**

Trabajo de Grado presentado como opción parcial para optar al título de Especialistas en Sistemas de Información Geográfica

**UNIVERSIDAD DE MANIZALES FACULTAD DE CIENCIAS E INGENIERÍA ESPECIALIZACIÓN EN SISTEMAS DE INFORMACIÓN GEOGRÁFICA MANIZALES 2017**

*Universidad de Manizales Facultad de Ciencias e Ingeniería Especialización en Sistemas de Información Geográfica*

# **AGRADECIMIENTOS**

Gracias a la vida que nos ha dado tanto. Carolina Devia Mónica Caicedo.

*Presentación del informe "PETRÓLEO, COCA, DESPOJO TERRITORIAL Y ORGANIZACIÓN SOCIAL EN PUTUMAYO" mediante el uso de herramientas gis online para facilitar su divulgación web*

*Devia, Carolina – Caicedo, Mónica*

*2017*

# **CONTENIDO**

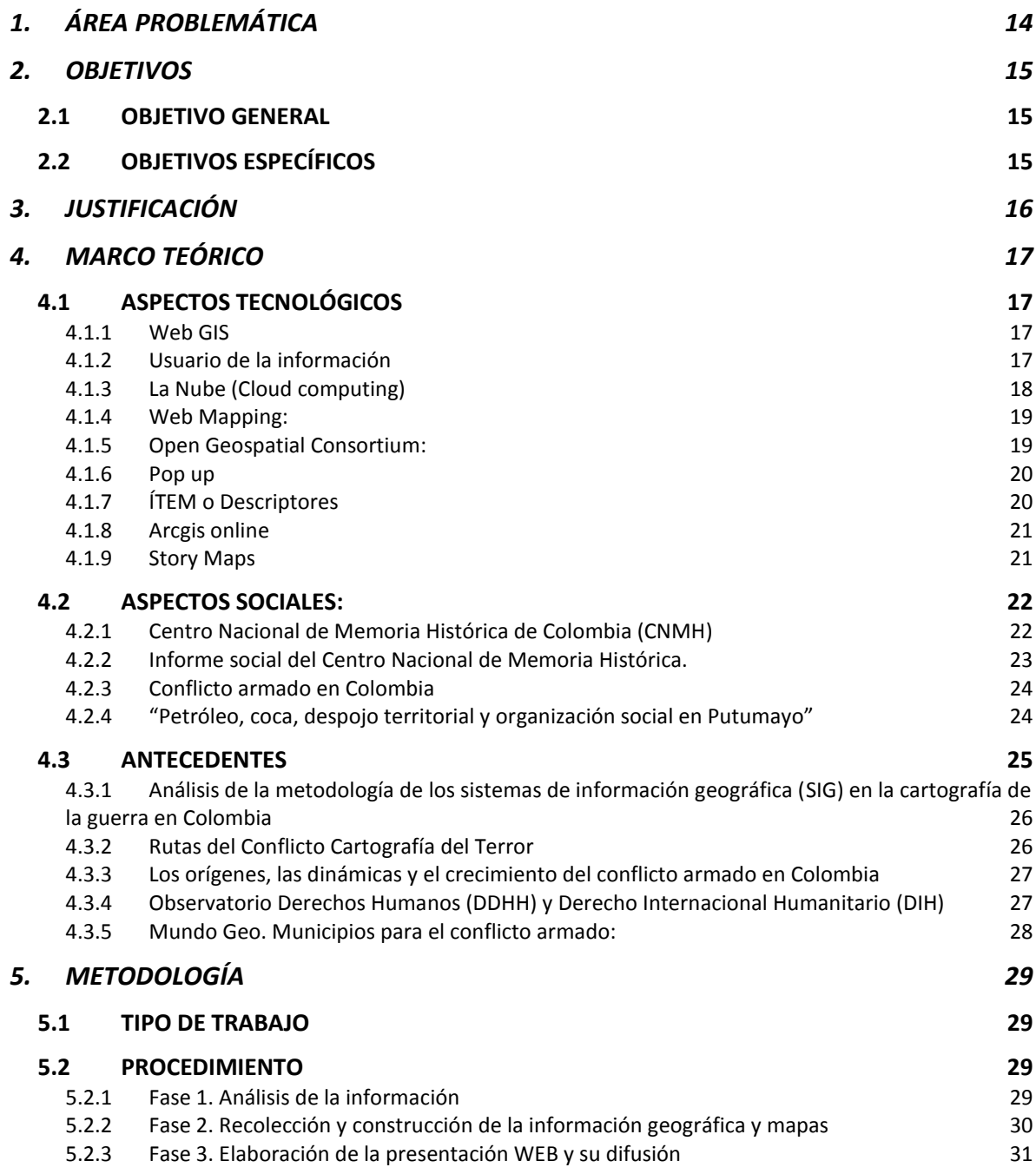

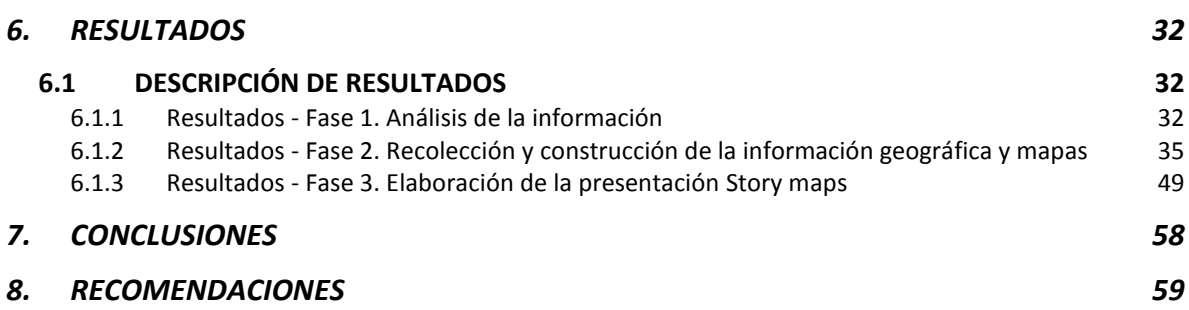

*Presentación del informe "PETRÓLEO, COCA, DESPOJO TERRITORIAL Y ORGANIZACIÓN SOCIAL EN PUTUMAYO" mediante el uso de herramientas gis online para facilitar su divulgación web*

> *Devia, Carolina – Caicedo, Mónica 2017*

## **LISTA DE FIGURAS**

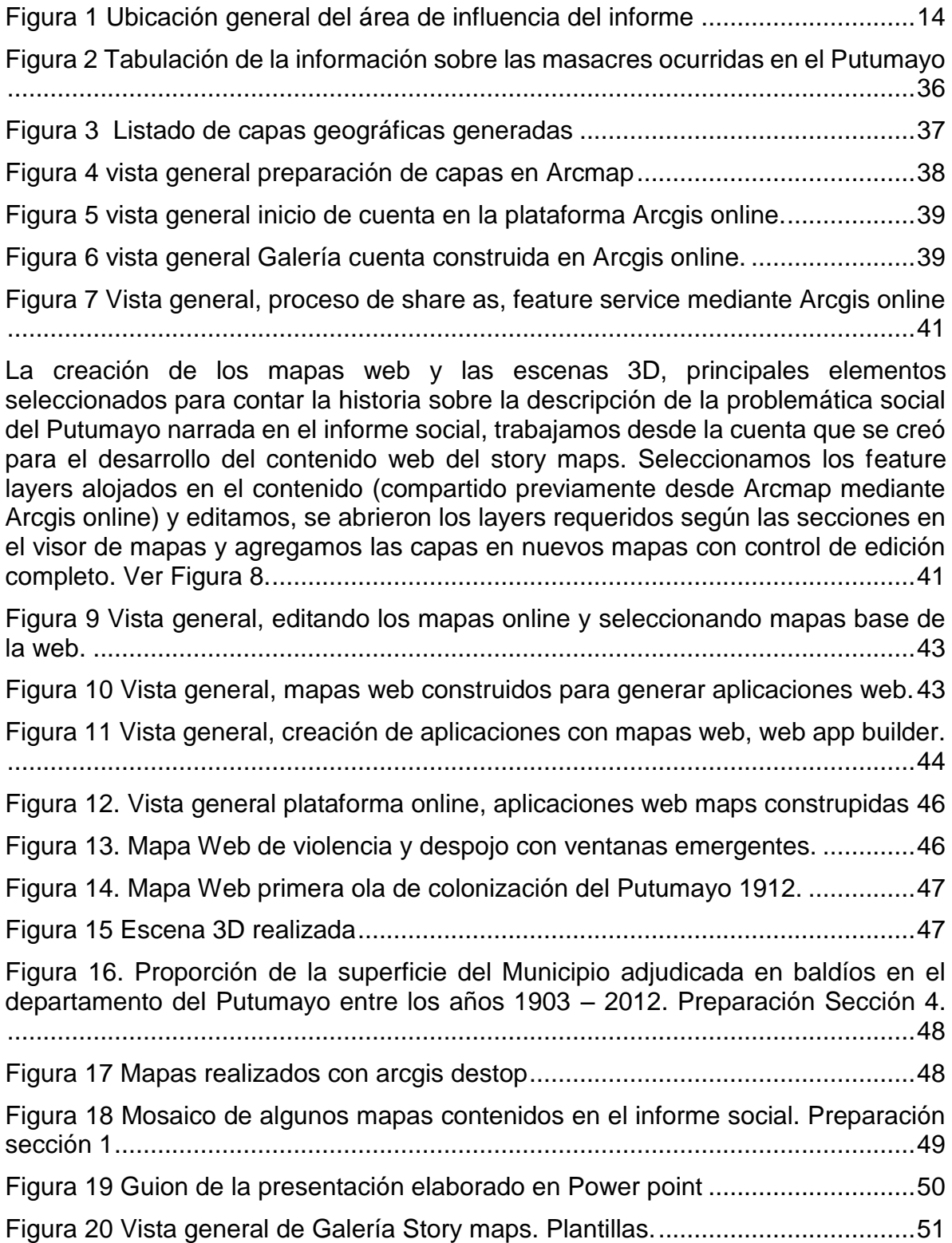

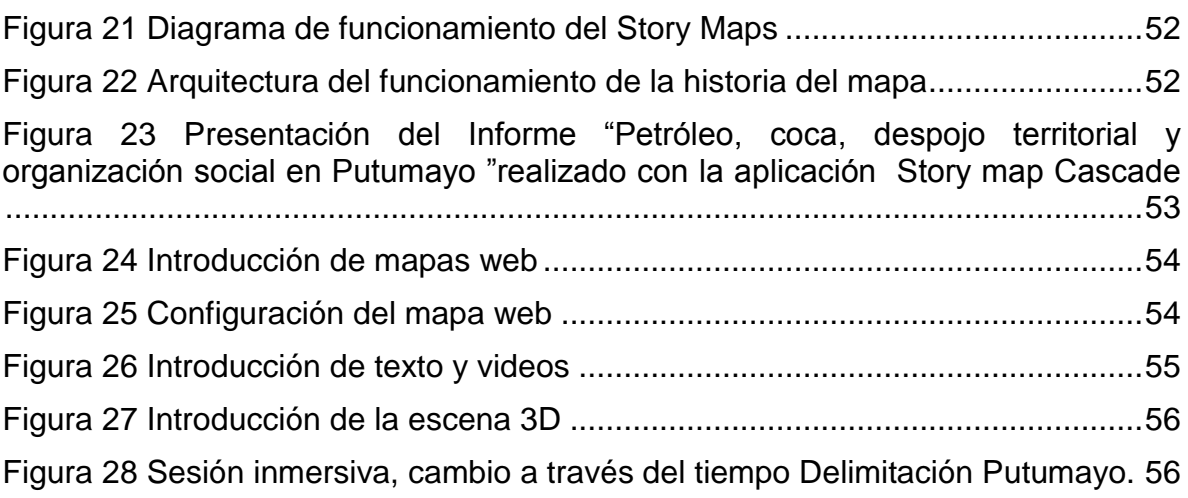

# **LISTA DE TABLAS**

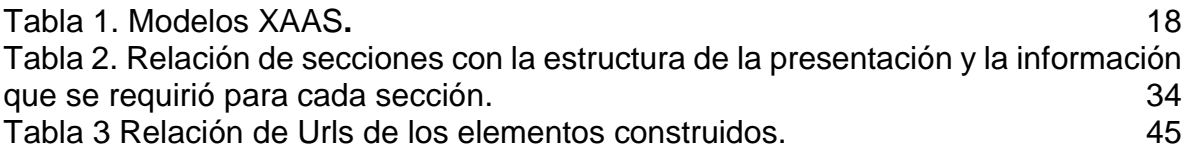

# **LISTA DE ANEXOS**

ANEXO A. Guión del Story Map

ANEXO B. Shapes construídos para la construcción de los mapas web

*Presentación del informe "PETRÓLEO, COCA, DESPOJO TERRITORIAL Y ORGANIZACIÓN SOCIAL EN PUTUMAYO" mediante el uso de herramientas gis online para facilitar su divulgación web*

> *Devia, Carolina – Caicedo, Mónica 2017*

# **GLOSARIO**

**Abandono forzado de tierras**: es la situación temporal o permanente a la que se ve abocada una persona forzada a desplazarse, razón por la cual se ve impedida para ejercer la administración, explotación y contacto directo con los predios que debió desatender en su desplazamiento durante el periodo establecido en el artículo 75<sup>1</sup>

**ArcGis:** Comprende Una serie de aplicaciones, que utilizadas en conjunto, permiten realizar funciones que alimentan y administran un sistema de información geográfica (SIG), desde creación de mapas, manejo y análisis de información, edición de datos, metadatos y publicación de mapas en la Internet, desarrollada por la compañía Esri<sup>2</sup>.

**Base de datos espaciales**: es una base de datos con extensiones que dan soporte a objetos geográficos permitiendo el almacenamiento, indexación, consulta y manipulación de Información geográfica y datos espaciales. Si bien algunas de estas bases geográficas están implementadas para permitir también el uso de funciones de geoprocesamiento, su principal beneficio se centra en las capacidades que ofrecen en el almacenamiento de datos georreferenciados. Las BD geográficas alojan en sí mismas o en bases separadas, datos espaciales y temáticos. Los primeros describen la posición, tamaño y forma de los objetos cartográficos, mientras que los segundos registran información alfanumérica.<sup>3</sup>

**CNMH:** Centro Nacional de Memoria Histórica es un establecimiento público del orden nacional, adscrito al DEPARTAMENTO PARA LA PROSPERIDAD SOCIAL (DPS).

**Despojo:** es la acción por medio de la cual, aprovechándose de la situación de violencia, se priva arbitrariamente a una persona de su propiedad, posesión u ocupación, ya sea de hecho, mediante negocio jurídico, acto administrativo, sentencia, o mediante la comisión de delitos asociados a la situación de violencia.<sup>4</sup>

**Escala**: relación lineal de las dimensiones del mapa con respecto a las dimensiones reales en el terreno, o bien, como la relación entre una medida de distancia en el mapa con la correspondiente medida en el terreno.<sup>5</sup>

 $\overline{a}$ 

<sup>1</sup> Definición establecida en La Ley 1448, en su artículo 74

<sup>2</sup>ESRI - Environmental Systems Research Institute. empresa desarrolladora de software y servicios que provee aplicaciones y sistemas de información geográfica

 $3$  Título: Fundamentos de las Infraestructuras de Datos Espaciales. Autores: Miguel Ángel Bernabé Poveda y Carlos Manuel López Vázquez año 2012. www.ulzama.com

<sup>4</sup> Definición establecida en La Ley 1448, en su artículo 74

<sup>5</sup> Concepto tomado de la página

**GDB**: Modelo de Almacenamiento de Datos Geográficos (Base de Datos Geográfica o GDB) es una herramienta para la administración y gestión de la información geografica, que sirve también para estandarizar la estructura el almacenamiento de los productos geográficos y cartográficos, facilitando a su vez el manejo de ésta información.

**Masacre**: definida por el CNMH como el homicidio intencional de cuatro o más personas en estado de indefensión y en iguales circunstancias de modo, tiempo y lugar, y que se distingue por la exposición pública de la violencia. Es perpetrada en presencia de otros o se visibiliza ante otros como espectáculo de horror. Es producto del encuentro brutal entre el poder absoluto del victimario y la impotencia total de la víctima

**Sistemas de información geográfica (SIG):** es un sistema de hardware, software y procedimientos elaborados para facilitar la obtención, gestión, manipulación, análisis, modelado, representación y salida de datos espacialmente referenciados, para resolver problemas complejos de planificación y gestión<sup>6</sup>.

l

http://www.mediafire.com/file/a60eols5421ejtl/cartografia+basica.pdf

<sup>6</sup> (NCGIA-National Centre of Geographic Information and Analysis1990)

*Presentación del informe "PETRÓLEO, COCA, DESPOJO TERRITORIAL Y ORGANIZACIÓN SOCIAL EN PUTUMAYO" mediante el uso de herramientas gis online para facilitar su divulgación web*

> *Devia, Carolina – Caicedo, Mónica 2017*

#### **RESUMEN**

Los sistemas de información geográfica, han evolucionado al ritmo del desarrollo de las nuevas aplicaciones tecnológicas y de la revolución mundial que ha significado la internet. Arcgis online y sus diversas herramientas ofrecen una gama diversa de posibilidades de representar el mundo y de contar historias a través de los mapas, como lo son los story maps. El campo de aplicación de los SIG tradicionalmente ha estado relacionado con las ciencias exactas y que signifique abstracciones del mundo real bajo modelos conceptuales, lógicos y físicos que impliquen operaciones complejas sobre dicha información. Sin embargo, hay un campo menos explorado de aplicación para los SIG y las herramientas de Arcgis online como lo es el campo de las ciencias sociales, usualmente clasificadas como ciencias menos *duras*, que se pierden en un sin número de palabras para explicar los sucesos de la complejidad de las sociedades y en sí de la humanidad.

En ese sentido desarrollamos una presentación mediante Story maps del informe del Centro Nacional de Memoria Histórica: *Petróleo, Coca, Despojo Territorial Y Organización Social En Putumayo,* en donde pretendimos aportar a la mayor comprensión y divulgación de esta historia de configuración territorial del Departamento del Putumayo; el proceso contó con tres fases de implementación: análisis de la información, diseño de la base geográfica y la elaboración de la presentación web y difusión. Se logró obtener los objetivos propuestos para el presente trabajo, estructurando una secuencia lógica y coherente de la información contenida en 310 páginas del informe social, y generando una presentación mediante Story maps cascade, que reunió los elementos esenciales de esta historia (mediante contenido multimedia) que indiscutiblemente tiene como referente fundamental el espacio geográfico, esperamos haber aportado a la aplicación de este tipo de herramientas al campo de las ciencias sociales, y aumentar la difusión, comprensión, interacción de este tipo de información tan importante, que acerque de una manera novedosa, fresca, interactiva a los usuarios finales y a la historia y geopolítica de nuestro País.

**PALABRAS CLAVES:** Arcgis online, story maps, Web, Gis, contenido multimedia, informe social, geopolítica, historia, configuración territorial, Conflicto armado, grupos ilegales, Putumayo

# **ABSTRACT**

The systems of geographic information have evolved to the rhythm of the evolution of the new technological applications, and to the rhythm of the global revolution that has led to the internet. Arcgis online and its diverse tools offer a diverse range of possibilities to represent the world and to tell stories through maps, like story maps. The field application of the SIG has traditionally been related to the exact sciences and this means it abstracts the real world under conceptual, logical and physical models that imply complex operations on the given information. Nevertheless, there is a less-explored field application for the SIG and de tools of Arcgis Online, and that is the field of social sciences, usually classified as the soft sciences, that gets lost in an endless number of words to explain the complexity of the societies and of humanity itself.

In that sense we developed a presentation using Story maps, of the report of the National Center of Historic Memory: Petrol, Coca, Territorial Removal and Social Organisation in Putumayo, and through this we intended to contribute to a greater understanding and dissemination of this history of the territorial configuration of the province of Putumayo. The process had three phases of implantation: information analysis, design of the geographic base and the elaboration of the web presentation and dissemination. It was possible to obtain the proposed objectives of the work, by structuring a logical and coherent sequence of the information extracted from the 310 pages counting social report, and by generating a presentation using the Story maps cascade, that reunited the essential elements of this story (through multimedia content) which is undoubtedly based on the geographic space, in the hop to have contributed to the application of this kind of tool and to the field of social sciences, and to have increased the diffusion, understanding and interaction of this type of important information, by presenting it in a fresh, interactive way to the end users, and to the history and geopolitics of our country.

**KEY WORDS:** Arcgis online, story maps, Web, Gis, Multimedia content, Social report, geopolitics, History, territorial configuration, Putumayo.

# **INTRODUCCIÓN**

En Colombia, la mayoría de su población tiene un bajo conocimiento, sobre los diferentes aspectos que a través del tiempo han configurado los actuales territorios del país. Acontecimientos como masacres, enfrentamientos, desplazamiento forzado, falsos positivos, desapariciones, despojo, etc., han marcado los patrones de asentamiento, la economía, la política y la forma de relacionamiento entre la sociedad y los recursos naturales, como es el caso del departamento del Putumayo.

Durante los siglos XIX y XXI los procesos de colonización y configuración territorial de departamentos del piedemonte Amazónico como el Putumayo, estuvieron marcados por la colonización articulada a procesos económicos, políticos, territoriales y sociales complejos, desconociendo, invisibilizando y ultrajando a los pueblos indígenas originarios que habitaban al principio y a la población asentada posteriormente, lo que ha generado que su desarrollo haya estado enmarcado en disputas y reclamación de derechos.

Las economías extractivitas como el petróleo, los cultivos de coca, el narcotráfico, el olvido institucional y el conflicto armado han transformado al departamento. Estos procesos han sido tratados y estudiados desde las ciencias sociales, en donde se usa un lenguaje extenso unido a la complejidad y sensibilidad de los temas, lo cual puede convertir a estos textos en consultados solo por expertos en la materia.

En el 2016 se publicó el informe "Petróleo, coca, despojo territorial y organización social en Putumayo" por el Centro Nacional de Memoria Histórica (CNMH), investigación que resume en 317 páginas lo ocurrido en este departamento desde 1930 hasta la actualidad, informe conformado en su mayoría por texto (86%) y en un menor porcentaje (14%) por tablas, fotografías y mapas, lo que hace que el informe sea algo extenso y poco atractivo para el común de la gente.

Desde el paradigma Web GIS se pretende aportar en la difusión web de los aspectos esenciales del informe del CNMH, de una forma más amigable e interactiva para quienes consulten. En donde la geografía y la permanente transformación de acuerdo a los avances tecnológicos e informáticos constituya un aporte importante en la integración de la dimensión espacial global en estas áreas del conocimiento<sup>7</sup>.

l

<sup>7</sup> "La Geografía es una ciencia que permanentemente muestra su gran riqueza conceptual y metodológica. La línea paradigmática expuesta muestra que la *Geografía Cuantitativa* (1950) ingresó en las computadoras y, con la incorporación de los SIG (1964) generó la *Geografía Automatizada* (1983), ésta se difundió llevando la dimensión espacial al resto de las ciencias en una *Geografía Global* (1999) que a partir de las aplicaciones móviles de uso masivo llevaría la dimensión espacial a la sociedad mundial con la *Neogeografía* (2006). La *Geotecnósfera* (2012) contiene la totalidad de desarrollos técnicos para el tratamiento de datos basados en la localización". En:

[http://www.geocritiq.com/2014/06/desde-la-geografia-ciencia-y-tecnologia-en-una-sociedad-de-la](http://www.geocritiq.com/2014/06/desde-la-geografia-ciencia-y-tecnologia-en-una-sociedad-de-la-informacion-geografica/)[informacion-geografica/](http://www.geocritiq.com/2014/06/desde-la-geografia-ciencia-y-tecnologia-en-una-sociedad-de-la-informacion-geografica/)

La idea es que quienes consulten el producto final de este trabajo, encuentren una manera interactiva, de fácil lectura, entretenida y que sobre que sobre todo permita la visualización del territorio del Putumayo en todas las fases históricas y de configuración territorial que ha pasado el departamento, según la narración del documento.

# **1. ÁREA PROBLEMÁTICA**

<span id="page-13-0"></span>El informe presentado "Petróleo, Coca, Despojo Territorial y Organización Social en Putumayo", publicado en la página Web del Centro Nacional de Memoria Histórica, habla de los conflictos que ha sufrido el departamento del Putumayo a lo largo de su historia por el establecimiento de economías licitas e ilícitas, como el petróleo y la coca que han traído violencia y desplazamiento al departamento, abarcando la historia desde 1930 hasta la actualidad. Este informe, elaborado por profesionales del área social, hace que tenga un enfoque marcado en lo narrativo, teniendo déficit en la espacialización y representación de los datos recolectados y analizados, dejando a un lado la perspectiva geo política del conflicto, la ubicación espacial interactiva, haciendo del informe un documento extenso, estático y sin interactividad con la gente, dada la cantidad de material escrito. Los anteriores aspectos pueden influir para que la información no sea tan ampliamente divulgada entre la ciudadanía actualmente inmersa en los avances tecnológicos y de comunicación, donde la construcción geoespacial juega un papel importante. Esta manera casi narrativa de presentar los informes puede causar que sean consultados solo por investigadores interesados en el tema, fallando en alcanzar el objetivo por el cual fueron elaborados, el cual es difundir y consolidar la memoria historia y la verdad del conflicto en Colombia.

El proyecto se construirá basado en el Informe Petróleo, Coca, Despojo Territorial y Organización Social en Putumayo, desarrollado en el departamento del Putumayo entre los años 1930 y 2013.

<span id="page-13-1"></span>¿Cómo visibilizar, complementar y difundir desde una perspectiva geoespacial y de manera interactiva y visual el Informe Petróleo, Coca, Despojo Territorial Y Organización Social En Putumayo?

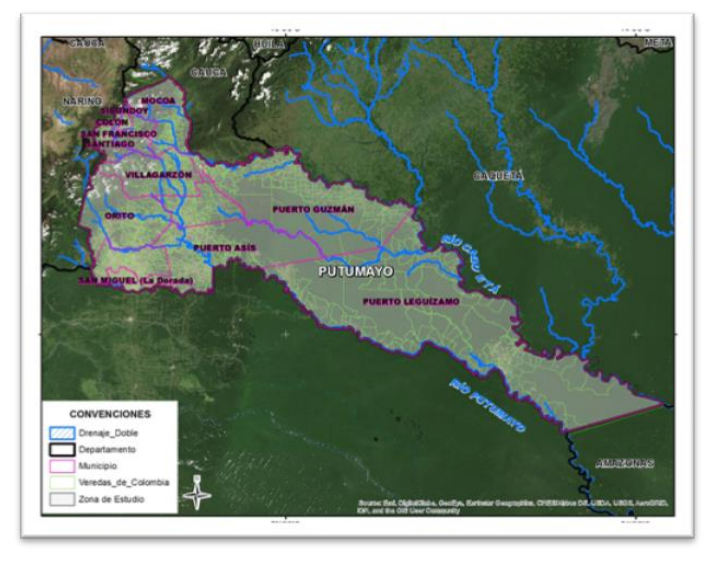

Figura 1 Ubicación general del área de influencia del informe

Fuente: Elaboración propia

# **2. OBJETIVOS**

## <span id="page-14-1"></span><span id="page-14-0"></span>**2.1 OBJETIVO GENERAL**

Describir la problemática social del Putumayo, reflejada en el informe social "Petróleo, coca, despojo territorial y organización social en Putumayo" mediante el uso del paradigma web gis, para la contribución en su divulgación y comprensión de manera novedosa e interactiva.

# <span id="page-14-2"></span>**2.2 OBJETIVOS ESPECÍFICOS**

- Generar la información geográfica y multimedia, basada en el análisis del informe social del CNMH.
- Elaboración de la información geográfica mediante el uso de las herramientas Web Gis.
- Desarrollar la presentación web por medio de Story maps y su publicación.

# **3. JUSTIFICACIÓN**

<span id="page-15-0"></span>A raíz del auge que ha tenido la tecnología y su fácil accesibilidad, se ha convertido en una herramienta para el aprendizaje y la difusión de la información, ha contribuido al fortalecimiento de campos como los sistemas de información geográfica (SIG), que en los últimos años han evolucionado a los Web GIS dada la posibilidad de usar internet como un recurso al alcance de todos, más la posibilidad de la utilización de recursos informáticos de almacenamiento y procesos en la nube. Cada vez son más las entidades que introducen los Web gis en sus labores, también es más frecuente que la ciudadanía, utilice aplicaciones geográficas para su vida cotidiana, como localización de sitios, denunciar delitos, captura de información, movilidad, etc.

Ahora muchas entidades y empresas cuentan con geo visores para consultas internas y externas de la ciudadanía, sobre todo en el área ambiental, catastral y de ingenierías, en donde los GIS se han vuelto indispensables y fundamentales para desarrollar proyectos y estudios; se ha creado una dependencia. En otras áreas como en las ciencias sociales, hasta ahora se están introduciendo de manera tímida los Web GIS como un componente espacial estratégico en el desarrollo y comprensión de esta temática, como ejemplo el informe del CNMH del Putumayo, donde se han empleado solo algunos mapas de manera limitada.

Esta propuesta consiste en aprovechar el auge que tiene la tecnología, la internet, los recursos informáticos de almacenamiento y la nube, para introducir los Web GIS, como una herramienta interactiva, dinámica y versátil, que cuenta historias y que ayudan a comprender mejor nuestro mundo. Pretendemos mostrar los beneficios que tiene, introducir los Web GIS en las ciencias sociales y mostrar que si hay una estrecha relación entre estas dos áreas (social y GIS), que, con el tiempo, al igual que en el área ambiental u otras, sean ampliamente usados, articulando su dimensión espacial y la potencialidad de sus recursos en el tratamiento de la información social. Esperamos aportar a los y las usuarias la posibilidad de navegar de manera interactiva por el story maps, bajo una combinación de contenido geo espacial y contenido multimedia de los aspectos más relevantes del informe, visualizando el departamento del Putumayo de manera holística, acercándoles al conocimiento y animando a más personas a través de la visualización territorial a ahondar sobre temas de interés nacional.

El proyecto beneficia directamente al CNMH, por ser una herramienta que le ayuda a difundir la memoria histórica del país, objetivo estratégico del Centro y al grupo investigador porque complementan su investigación. Indirectamente a la ciudadanía en general, porque les ayuda a conocer y a comprender de una manera interactiva, amena, entretenida, la propia historia de su departamento y del país.

# **4. MARCO TEÓRICO**

<span id="page-16-0"></span>A continuación, se presentan los conceptos principales que forman parte de la teoría soporte del presente trabajo. Se presentan en dos grupos, el primero hace referencia a los aspectos tecnológicos y el segundo a aspectos sociales como el conflicto armado y la violencia que ha vivido el país.

Se pretende mostrar cómo las tecnologías de la información pueden ser una herramienta muy potente para la presentación de informes sociales, conformándose en un medio de consulta, en donde a través del despliegue de mapas web, y contenido multimedia se pueda tener un panorama que muestre las diversas dimensiones físicas, sociales, económicas, geopolíticas, entre otras, que configuraban el territorio en su momento y que pudieron ser los detonantes para la precipitación de hechos tan lamentables para el país, como los narrados en este informe social.

# <span id="page-16-1"></span>**4.1 ASPECTOS TECNOLÓGICOS**

## <span id="page-16-2"></span>4.1.1 Web GIS

l

Como es conocido Web GIS es un *sistema de información geográfica* que utiliza las tecnologías web y se vale de internet para llegar a los usuarios en las mismas condiciones de un aplicativo local en la computadora. A menudo utiliza tecnologías de Internet para comunicarse entre los diferentes componentes del sistema. GIS Web proviene de la combinación de la tecnología web y el sistema de información geográfica, que es una tecnología reconocida que se compone principalmente de herramientas de manejo de datos para el almacenamiento, recuperación, gestión y análisis de datos espaciales, SIG Web es una especie de sistema de información distribuido. La arquitectura más simple de un SIG Web debe tener por lo menos un cliente y un servidor que el cliente es una aplicación de escritorio o navegador web que permite a los usuarios comunicarse con el servidor, y el servidor es una aplicación de servidor web.<sup>8</sup>

## <span id="page-16-3"></span>4.1.2 Usuario de la información

En términos generales podemos expresar que usuarios de la información es toda persona, que tiene acceso a internet, se considera usuarios a "personas, grupos o entidades que utiliza la información o los servicios de información. Es un término genérico y abarcador. La educación y formación de usuarios de la información se encuentra estrechamente vinculada con los estudios de usuarios, las necesidades informativas, la psicología, la educación, la divulgación científica y técnica, la caracterización de usuarios, la comunicación científica y otras disciplinas que

<sup>8</sup> Definición tomada de la Pagina de IDECA. https://www.ideca.gov.co/es/geoweb-la-informaciongeografica-relacionada-en-internet

permiten realizar análisis integrales". En este proyecto, la información publicada estará dirigida a todas aquellas personas, instituciones o grupos comunitarios, que deseen consultar de una manera integral el componente espacial con las diferentes dimensiones sociales del informe.

#### <span id="page-17-0"></span>4.1.3 La Nube (Cloud computing)

Es un término que se le dio al internet y a todo lo que ella representa, su denominación se debe, porque se empezó a representar con una nube. Pero se refiere más al almacenamiento virtual o web hosting gestionado externamente, que se hace a través de equipos lejanos al usuario/cliente, para poder realizar aplicaciones, guardar información, prestar servicios, etc. De manera que no tenga que comprar equipos muy sofisticados para poder emprender una idea o un trabajo, debido a la flexibilidad que maneja el almacenamiento en la nube, como por ejemplo poder aumentar el rendimiento y la capacidad informática sin necesidad de comprar y configurar hardware nuevo, porque se acomoda a lo que le usuario/cliente requiere, en el momento que lo requiere. Esto hace que también el precio por la gestión y alojamiento sea flexible, dependiendo únicamente de lo que se esté usando en ese momento, no se paga un costo fijo o por algo que no se usa, es decir la externalización de servicios informáticos.

Hay servicios de infraestructura que ofrecen servidores dedicados al usuario final, para que él pueda usarlo de manera rem ota, pero como si estuviera en su empresa. Existen varias modalidades de servicios informáticos, que se vienen a denominar con el nombre genérico XaaS (X as a service, pudiendo ser X un tipo de servicio, una infraestructura, un entorno de desarrollo...). Las tres modalidades más importantes en este sentido son Software as a Service (SaaS), Infraestructura as a Service (IaaS) y Plataforma as a Service (PaaS).<sup>9</sup>

<span id="page-17-1"></span>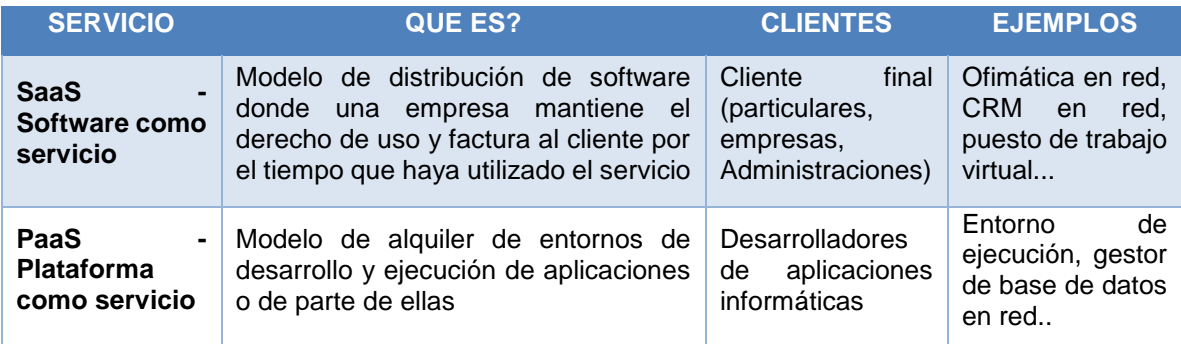

#### Tabla 1. Modelos XAAS**.**

l

<sup>&</sup>lt;sup>9</sup> Definición tomada del Informe de sociedad de la información en España 2009, elaborado por telefónica

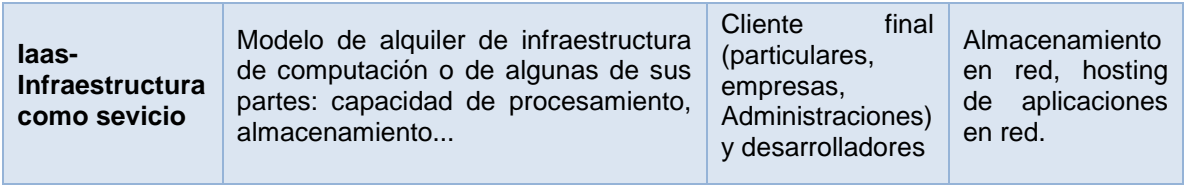

Fuente. Informe de sociedad de la información en España 2009

#### <span id="page-18-0"></span>4.1.4 Web Mapping:

El "Web Mapping", hace alusión a la publicación de mapas o cartografía en la web, el cual ha tenido en las últimas décadas mayor auge dado los avances informáticos y tecnológicos, unidos a la creciente demanda de información geoespacial por parte de usuarios finales, es un proceso organizado en donde se diseña, aplica, genera, visualiza y se ofrecen datos geoespaciales a través de la Web, en esta tecnología los datos que se suministran son en formato GML (Geographic Markup Lenguage), de acuerdo con las especificaciones de Open Geospatial Consortium, con el fin de conseguir una interoperabilidad de los datos espaciales<sup>10</sup>.

Para el caso de este proyecto, el proceso de diseño, creación y publicación de cartografía en la web va a situarse en la temática del informe social "Petróleo, Coca, Despojo Territorial Y Organización Social En Putumayo", cartografía que mostrará datos geográficos raster y vectoriales, relacionados con las dimensiones más significativas y representativas en el informe.

En el caso de los datos vectoriales, la información se almacenará en la nube con que cuenta Arcgis Online para su publicación en la web, integrando elementos atractivos para su navegación, con el fin que se pueda visualizar en pantalla y que el usuario final logre interactuar con ella.

## <span id="page-18-1"></span>4.1.5 Open Geospatial Consortium:

 $\overline{a}$ 

El Open Geospatial Consortium [es una organización internacional y voluntaria dedicada a la elaboración de estándares. En el OGC participan más de 350 organizaciones miembro, incluyendo entre ellas a los principales fabricantes del sector, agencias nacionales, grupos de investigación u organizaciones sin ánimo de lucro, entre otros. Estas organizaciones miembro colaboran para alcanzar consensos y desarrollar e implementar estándares en el ámbito de los contenidos geoespaciales.<sup>11</sup>

<sup>&</sup>lt;sup>10</sup> El estándar de codificación de lenguaje de marcado geográfico (GML) de OpenGIS El lenguaje de marcado geográfico (GML) es una gramática XML para expresar características geográficas. GML sirve como un lenguaje de modelado para sistemas geográficos, así como un formato de intercambio abierto para transacciones geográficas en Internet. Tomado de http://www.opengeospatial.org/standards/gml

<sup>11</sup> OLAYA, Víctor. Sistemas de. Información Geográfica. España: CreateSpace Independent Publishing Platform, 2016. 820 p. ISBN: 978-1530295944

Algunos de los estándares OGC más relevantes, los cuales veremos a lo largo de este capítulo, son los siguientes:

- WMS. Para obtener imágenes de mapas.
- WCS. Para obtener y consultar coberturas.
- WFS. Para obtener y editar entidades geográficas y sus atributos asociados.
- WPS. Para servicios de procesos remotos.
- GML. Para almacenamiento de información geográfica.
- CSW. Para consultas en catálogos.

#### <span id="page-19-0"></span>4.1.6 Pop up

Una de las más importantes aplicaciones que tiene los Web map son las ventanas emergentes (pop up), por ser ellas las que muestran la mayor información. Las ventanas emergentes como su nombre lo indica, son ventanas que emergen cuando el usuario da un click sobre el objeto del cual desea tener mayor información, por eso es importante la manera que se configure la ventana, de eso depende si se da una buena información. Al configurarla se debe tener claro cuál es la información que se quiere mostrar y cuál es la mejor forma de hacerlo.

Es importante tener en cuenta que la información que se muestra en la ventana emergente, son los atributos de cada capa de entidades del mapa, como también imágenes y gráficos u otra información que se considere pertinente vincular con páginas web externas.

# <span id="page-19-1"></span>4.1.7 ÍTEM o Descriptores

l

Para este trabajo son muy importantes los descriptores, por ser la forma en que los usuarios llegan a ubicar más fácil y rápido la historia, como también para saber si realmente es lo que estaban buscando. Los descriptores, es donde se introduce la información descriptiva de cada elemento (web map, escena 3D, capas, story map), como se hizo, las palabras claves, el resumen de la información que contiene, es decir, que la gente pueda saber un poco sobre el origen de los datos, qué contienen y sobre que hablan, toda esta información básica es necesaria para crear un servicio que la gente puede descubrir, así como información sobre su uso previsto.En lo posible se debe incluir información sobre lo preciso y reciente que es el elemento, las restricciones asociadas con utilizar y compartir el elemento, los procesos importantes en el ciclo de vida como generalizar las entidades, etc $12$ .

<sup>12</sup> En esta página dan las pautas para realizar uno buenos descriptores http://desktop.arcgis.com/es/arcmap/10.3/map/working-with-arcmap/documenting-items-in-thecatalog-window.htm

Se debe tener especial cuidado a las palabras claves, por ser estas las que hace que los usuarios encuentren la información compartida, se debe plantear bien las palabras que se colocan y el lenguaje que se usa, se debe trabajar con un lenguaje común si se quiere llegar al público en general o un lenguaje técnico si es para expertos

#### <span id="page-20-0"></span>4.1.8 Arcgis online

Es una apuesta muy completa de ESRI, en la cual ponen a disposición de todo el público (tanto personas como empresas), un SIG online que permite usar, crear, almacenar y compartir mapas web interactivos, escenas, aplicaciones, capas, análisis y datos, que tiene como fin introducir los sistemas de información geográfica en la vida diaria de todo el público, sobre todo a empresas, utilizando la nube como forma de almacenamiento de la información, dándole otra ventaja a los usuarios, en cuanto a la facilidad de tener un infraestructura virtual para tener un SIG. Esto lo logra a través de aplicaciones desarrolladas por ellos, que facilitan la interacción y la creación de información geográfica. Para acceder, se hace mediante la activación de una cuenta ESRI, que tiene dos posibilidades, una suscripción para uso comercial y no comercial y una cuenta de uso público, la primera permite acceder a mayor número de servicios y da una amplia gama de posibilidades al crear y publicar web maps, entre ellas realizar análisis espacial, administrar funciones de usuario, acceso y seguridad, tener un soporte técnico, entre otras funciones.

Es un sistema que incluye software, una infraestructura on-line basada en la nube, herramientas profesionales, recursos configurables como plantillas de aplicación, mapas base listos para utilizar y contenido propio compartido por la comunidad de usuarios. La compatibilidad con las plataformas de servidor y de la nube posibilitan la colaboración y el uso compartido, lo que garantiza que la información vital para la planificación y la toma de decisiones está disponible de inmediato para cualquiera.

## <span id="page-20-1"></span>4.1.9 Story Maps

Como su nombre lo indica son mapas que cuentan historias, los story maps usan la geografía como medio para organizar y presentar la información. Son mapas que cuentan la historia de un lugar, un evento, un problema, una tendencia o un patrón en un contexto geográfico, y en un espacio temporal determinado. Mediante la combinación de mapas interactivos con otros contenidos, como textos, fotos, vídeo y audio. Para ello ESRI creó 8 aplicaciones Web, desarrolladas con el objetivo que la gente tuviera varias opciones para poder contar su historia, estas son: Story Map Tour, Story Map Journal, Story Map Cascade, Story Map Series, Story Map Crowdsource, Story Map Shortlist, Story Map Swipe y Story Map Spyglass.

# <span id="page-21-0"></span>**4.2 ASPECTOS SOCIALES:**

l

En cuanto a los aspectos sociales que nos convocan a proponer este trabajo, queremos enmarcar algunos conceptos importantes como base de la teoría para la relación que presentamos entre la creación y publicación del web maps mediante Arcgis online y la historia narrada en el informe "Petróleo, coca, despojo territorial y organización social en Putumayo" del Centro nacional de memoria histórica.

## <span id="page-21-1"></span>4.2.1 Centro Nacional de Memoria Histórica de Colombia (CNMH)

El Centro Nacional de Memoria Histórica de Colombia es un "establecimiento público del orden nacional, adscrito al DEPARTAMENTO PARA LA PROSPERIDAD SOCIAL (DPS), que tendrá como objeto reunir y recuperar todo el material documental, testimonios orales y por cualquier otro medio relativos a las violaciones de que trata el artículo 147 de la Ley de Víctimas y restitución de Tierras. La información recogida será puesta a disposición de los interesados, de los investigadores y de los ciudadanos en general, mediante actividades museísticas, pedagógicas y cuantas sean necesarias para proporcionar y enriquecer el conocimiento de la historia política y social de Colombia". <sup>13</sup>

## *Dentro de los objetivos que tienen el CNMH, están:*

Comprensión social del conflicto armado: Contribuir al esclarecimiento de los hechos, los responsables y las condiciones que hicieron posible el conflicto armado en Colombia, e interpelar a la sociedad sobre las dinámicas institucionales, políticos y sociales que lo desencadenaron y degradaron, para contribuir a la realización del derecho a la verdad de las víctimas y la sociedad en general, y a las garantías de no repetición.

Esfera pública de la memoria: Consolidar el papel de la memoria como derecho en la institucionalidad y la sociedad y como patrimonio público, propiciando las garantías y condiciones para que las diversas manifestaciones de la sociedad realicen ejercicios de memoria histórica, en reconocimiento a la pluralidad de memorias del conflicto armado.

Condiciones para la construcción de la paz: Aportar a la dignificación de las víctimas, el esclarecimiento de los hechos de violencia ocurridos y la convivencia del país, a través de la reparación simbólica de las víctimas y la implementación de mecanismos no judiciales de contribución a la verdad de la población desmovilizada y otros actores.

Legado testimonial y documental. Museo Nacional de la Memoria y Archivo de Derechos Humanos y Memoria Histórica: Diseñar, construir y entregar al país el

<sup>13</sup> Tomado de la pagina http://www.centrodememoriahistorica.gov.co/somos-cnmh/que-es-el-centronacional-de-memoria-historica

Museo de la Memoria como un espacio de dignificación de las víctimas y de promoción de una cultura respetuosa de los derechos humanos, y conformar y poner al servicio de las víctimas y la sociedad el archivo de Derechos Humanos y Memoria Histórica como herramienta de contribución al derecho a la verdad y a la no impunidad.

Efectividad organizacional: Consolidar institucionalmente el CNMH para que logre los resultados que las víctimas, la sociedad y el Estado esperan de él, de manera transparente y oportuna, en el marco de los principios de participación, pluralidad y dignidad.

Es importante saber estos objetivos para entender el aporte que da este trabajo a cumplir las metas del CNMH de difundir su trabajo, la memoria histórica y la verdad, tan necesaria para tener un postconflicto exitoso. Esto mediante la generación de presentaciones que cuenten historias usando las herramientas y aplicaciones disponibles por Arcgis online, como forma de novedosa de imprimir esta memoria, mediante los recursos de la informática y de las geo ciencias para acercar más a las personas en el entendimiento de este tipo de realidades que han tocado lo más profundo de nuestro país, y que han marcado la memoria colectiva de las personas directamente de los territorios, porque la historia no se debe olvidar y sirve para entender lo que somos en el presente. Es una oportunidad para poder cerrar las distancias entre el uso de las herramientas tecnológicas espaciales y las ciencias humanas y sociales.

<span id="page-22-0"></span>4.2.2 Informe social del Centro Nacional de Memoria Histórica.

l

En el marco del "deber de memoria del Estado" y del derecho a la verdad de las víctimas del conflicto armado interno (Ley 1448/2011, artículo 143)<sup>14</sup>, el PTOT se propuso identificar y analizar la estructura agraria de Colombia en el último siglo, con el objetivo de ubicar en ella el peso que tiene el conflicto armado contemporáneo y el lugar que ocupan los fenómenos de abandono forzado y despojo de tierras y territorios. Propuso, además, realizar análisis detallados en algunas zonas del país; particularmente en los departamentos de Bolívar, Sucre, Tolima, Huila, Meta, Caquetá y Putumayo.

Para lograr dicho objetivo, el PTOT no solo analizó las formas privadas e individuales de uso y de tenencia de la tierra (ocupación, posesión y propiedad), sino también las diferentes figuras de ordenamiento territorial y de propiedad colectiva que existen en el país, tales como áreas protegidas (PNN, reservas forestales, entre otras), resguardos indígenas, consejos comunitarios de comunidades afrodescendientes y zonas de reserva campesinas. Así mismo, para analizar los problemas de la distribución de la propiedad rural y los conflictos de uso y tenencia de la tierra y el territorio en Colombia, este proyecto revisó la adjudicación

<sup>14</sup> http://portalterritorial.gov.co/apc-aa-files/40743db9e8588852c19cb285e420affe/ley-de-victimas-1448-y-decretos.pdf

de baldíos, la política pública de fomento agropecuario y el mercado de tierras, con especial énfasis en los departamentos escogidos para el estudio.

El estudio del departamento de Putumayo en el marco del PTOT focalizó los municipios de Puerto Asís, San Miguel, Valle del Guamuez y Villagarzón, por reunir estos una o más de las siguientes características:

• Un peso considerable de la industria petrolera y la economía de la coca en su conformación territorial.

• Alta concentración de los fenómenos de violencia política, las dinámicas del conflicto armado y el narcotráfico en el contexto regional y nacional.

• Son municipios objeto de las políticas públicas de sustitución de cultivos ilícitos y de restitución de tierras a población víctima del conflicto armado interno.

## <span id="page-23-0"></span>4.2.3 Conflicto armado en Colombia

l

El informe sobre el cual se va a fundamentar el trabajo de story maps propuesto, tiene una fuerte referencia en el marco del conflicto armado interno en Colombia que ha azotado al país por más de 52 años, y que se inicia a mediados del siglo XX, según Arturo Wallace (24 de julio de 2013), es una guerra asimétrica de baja intensidad que se desarrolla en Colombia<sup>15</sup> desde la década de 1960 hasta la actualidad. Los principales actores involucrados en este conflicto han sido en un comienzo el Estado colombiano y las guerrillas de extrema izquierda, sumándose décadas después los grupos paramilitares de extrema derecha, los carteles del narcotráfico y las bandas criminales. El conflicto ha pasado por diferentes etapas de recrudecimiento, especialmente en los años ochenta cuando algunos de los actores se comenzaron a financiar con el narcotráfico.

Históricamente el conflicto armado tiene sus orígenes en la época de «La Violencia» (conflicto bipartidista que se gestó a finales de la década de 1940 y los 50´s y que tiene sus orígenes primigenios cuando Colombia -entonces llamada la Nueva Granada- se independizó de España e inició una pugna sobre el modelo de Estado que debía adoptar el país) . En el transcurso de más de cinco décadas el conflicto armado en Colombia, ha dejado a su paso rastros de violencia, desconfianza, descomposición de tejidos sociales, y la huella en la memoria colectiva de colombianos y colombianas, que directa o indirectamente fueron afectadas.

<span id="page-23-1"></span>4.2.4 "Petróleo, coca, despojo territorial y organización social en Putumayo"

El informe social que se propone difundir a través del uso de tecnologías de la información y las ciencias geoespaciales, de manera online, se basa en el informe

<sup>15</sup> http://www.bbc.com/mundo/noticias/2013/07/130724\_colombia\_conflicto\_armado\_cifras\_aw

de "Petróleo, coca, despojo territorial y organización social en Putumayo" <sup>16</sup>, este relata los diferentes aspectos sociales, económicos, políticos, culturales y coyunturales, que dieron origen a la actual configuración del territorio del departamento del Putumayo, tomando como referencia temporal un rango desde finales del siglo XIX hasta el siglo XXI. El informe destaca la marcada influencia de los procesos socio económicos y políticos, basados en economías extractivistas (quina, caucho, pieles y animales exóticos, petróleo y coca), determinaron los patrones más relevantes para que el departamento sea lo que hoy se conoce en su más reciente y recordada historia. En términos generales este proyecto pretende hacer un ejercicio de establecer la representación espacial de la información más relevante contenida en el informe social a través de story maps, como una presentación que pueda ser visualizada de forma Online, con algún grado de interactividad con usuarios finales de la información, con el fin de que las herramientas Arcgis online puedan verse como herramientas potentes para la comprensión a través de un contexto geoespacial virtual, de las diferentes dimensiones que se pueden conjugar en nuestra vida real, y que por los marcados interés geopolíticos en nuestro país y las diversas dinámicas que a través del tiempo han marcado la configuración territorial de nuestro país, para este caso el departamento del Putumayo.

Es pues una oportunidad para no olvidar, para consultar nuestro pasado y comprender el presente, y poner en manifiesto que más que simples sistemas o dimensiones alejados en diferentes capas de un SIG o un mapa, somos una representación viva de un sistema complejo y vinculado, representados en sociedad que ha sido golpeada y profundamente afectada en lo cultural, lo familiar, lo social, y en sus imaginarios. Son aspectos difíciles de cartografiar, pero mediante esta herramienta podemos acercarnos a contar historias como las que no conocemos, y que se hace necesario conocerla para mirar hacia el futuro.

## <span id="page-24-0"></span>**4.3 ANTECEDENTES**

l

Debido a la coyuntura que está viviendo el país, sobre los procesos de paz que se están realizando en el territorio, se ha desarrollado una serie de publicaciones, informes y memorias sobre lo sucedido en estos últimos 50 años de conflicto armado en Colombia, para poder conocerlo y comprenderlo. Dentro de estos documentos, existen algunos que han introducido el aspecto espacial e interactivo en su análisis y presentación, de estos se logró identificar los que nos daban algún aporte para la realización del proyecto.

 $16$  Se encuentra en línea de manera libre para ser consultado y descargado por cualquier usuariohttps://www.centrodememoriahistorica.gov.co/descargas/informes2016/petroleo/petroleococa-despojo-territorial.pdf

<span id="page-25-0"></span>4.3.1 Análisis de la metodología de los sistemas de información geográfica (SIG) en la cartografía de la guerra en Colombia

Lo interesante de este artículo, es el análisis que realizan los autores sobre la forma de representar espacialmente la información social, ya sea cualitativa o cuantitativa, haciendo reflexiones para cada clase de información y de representación, también analizan la importancia de tener claro, con que unidad espacial (predio, vereda, municipio, departamento, país) se va a trabajar, teniendo en cuenta el impacto que se quiere dar y la información que se tenga. Además, evidencian los errores que se pueden cometer, si no se tiene claro que se quiere lograr o ensañar con un mapa. Todo esto lo hacen desde su experiencia en la construcción del Atlas de conflicto armado en Antioquia, 1998-2010.

Uno de sus mayores aportes, es que hay que tener claro que se puede decir, que se puede hacer y que errores se puedan cometer, cuando se espacializa un tema y, sobre todo, recalca todo lo que puede decir y hacer un mapa, por eso la importancia de tener todo claro para poder expresar realmente lo que se pretendía, como lo resumen esta frase de ellos "la relación dinámica entre poder y conocimiento permite reconocer que los mapas son documentos con un alto poder de convencimiento, disuasión y control que vale la pena analizar en la medida en que, según la propuesta de algunos teóricos, no solo contribuyen a crear «imaginaciones geográficas» (perkins, 2004: 388) sino que implican, incluso, la materialización de las apuestas de dominación de los estados sobre sus territorios (cf. Neocleous, 2003). Como parte fundamental de esa relación entre poder y conocimiento"

#### <span id="page-25-1"></span>4.3.2 Rutas del Conflicto Cartografía del Terror

Este trabajo es muy interesante para el proyecto, porque se asemeja a lo que se quiere lograr, con él. Están presentando el informe uniendo formatos tradicionales, con formatos digitales, como ellos mismos lo manifiestan en su página: "Rutas del Conflicto busca la convergencia entre formatos tradicionales y formatos digitales, a través del periodismo de datos y el periodismo ciudadano" . Logran esa convergencia, utilizando mapas interactivos, los cuales tienen imágenes, descripciones e hipervínculos que llevan a otras páginas donde encuentran, artículos, imágenes, videos y audios, que hablan sobre el conflicto. En ellos podemos ver y escuchar a las mismas victimas describiendo su situación y su historia. La presentación y diagramación de las paginas son agradables, modernas y alegres, haciendo que el lector se sienta a gusto, a pesar que se está hablando de un tema doloroso e invita a que cada vez, se vaya más allá, a que se siga haciendo click en cada hipervínculo para seguir conociendo más, casi que hipnotiza al lector para que se involucre en cada historia narrada. También deja vínculos para que la gente aporte información para mantener actualizada la información.

Para la representación de los mapas interactivos, utilizan diferentes plataformas abiertas como Google, openstreetmap y CARTO.

Vemos que tiene como debilidad, que los mapas interactivos son una ayuda y no son el centro de la información, es decir todas las temáticas consolidadas en un solo lugar. Como utiliza varias plataformas geográficas, no hay uniformidad a la hora de consultar la información, además que se abren varias páginas, terminando el lector con muchas páginas web abiertas. Por lo demás están muy bien logrados es un excelente guía y ejemplo para desarrollar este proyecto.

<span id="page-26-0"></span>4.3.3 Los orígenes, las dinámicas y el crecimiento del conflicto armado en Colombia

Este es un proyecto realizado con colaboración de ESRI, a través de la aplicación Story Map Journal, con al que se puede hacer un reencuentro historio de una temática, es algo muy plano, al igual que el anterior, utiliza los mapas como ayuda y no como el centro de la información, estos mapas son estáticos y presentan fallas de carga para visualizarlos. Su utilidad para nuestro proyecto es que se puede utilizar como complemento para representar el informe, junto con otras herramientas.

Al no estar enlazado con la página del Centro Nacional de Memoria Histórica, entidad encargada de la memoria del conflicto, no es fácil de encontrar, por lo que hace que no sea un referente, ni que sea consultado o usado.

<span id="page-26-1"></span>4.3.4 Observatorio Derechos Humanos (DDHH) y Derecho Internacional Humanitario (DIH)

Se consulta la página de este observatorio, perteneciente a la Consejería Presidencial para los Derechos Humanos, porque ha generado productos cartográficos sobre el conflicto armado, específicamente sobre confrontación y violencia, como insumos para la formulación y/o adecuación de políticas.

En la página web de la consejería hacen referencia a que cuentan con un Sistema de Información geográfica – SIG, que se mantiene actualizado, con datos geográficos oficiales y de donde se generó los mapas, que se encuentran en la página, después de un análisis espacial multitemporal sobre homicidio, secuestro, intensidad de la confrontación armada, el desplazamiento forzado, los cultivos de uso ilícitos y otras variables, para obtener la situación humanitaria de las regiones.

A pesar de contar con un SIG, lo único que presentan son mapas históricos por regiones en PDF y en imágenes, los temas tratados son

- Síntesis de la violencia y la confrontación armada en Colombia 2010-2011
- Histórico Geografía de la confrontación y la violencia

Es importante consultar todas las páginas que tengan cartografía social, parapoder analizar si la presentación utilizada en los mapas, es las más oportuna, clara y precisa para los temas tratados o si por el contrario sirve para saber lo que no se debe hacer.

En esta página también se puede analizar, que, a pesar de utilizar la tecnología como la web, sigue siendo una información estática, que se volverá obsoleta y que no invita al lector a seguir profundizando, además por no contar con más información. Teniendo un SIG ya establecido en la organización, se pueden generar más espacios de consulta interactiva, como también espacios de captura de información, esto es un claro ejemplo de cómo no se potencializa los SIG en la temática social. Vemos allí una oportunidad de trabajo.

#### <span id="page-27-0"></span>4.3.5 Mundo Geo. Municipios para el conflicto armado:

Se encuentra en la bibliografía disponible en la web, la página de Mundo Geo, mediante un artículo se hace referencia a los story maps y a la versatilidad de esta herramienta para contar historias en diversas temáticas. Aludiendo a las ventajas de utilizar Arcgis y las herramientas story maps, para generar información con una vista geográfica clara e interactiva que además cuenta con recursos multimedia que facilita la transmisión de esa información y la asimilación de la misma por parte de sus visitantes.

Se hace referencia especial a varias aplicaciones desarrolladas con story maps, en temas diversos como: La copa América, Tour de Francia, tendencias web, y llama la atención una aplicación que de alguna manera se relaciona con el tema de este informe, y es "Municipios para el conflicto armado<sup>17</sup>:" en el cual se pueden ver las zonas veredales a nivel nacional en donde se concentra las FARC luego de la firma del Acuerdo de Paz. Esta es una muestra de cómo presentar información con relevancia política, social, económica (ciencias sociales) que tienen un marcado componente de referencia geoespacial, el cual mediante este tipo de herramientas web facilitan la comprensión, difusión e interacción con la ciudadanía.

l

<sup>17</sup>http://industry-

esrico.maps.arcgis.com/apps/MapJournal/index.html?appid=ef19eb0f92394d6f9fc329c0ba8d5091

# **5. METODOLOGÍA**

# <span id="page-28-1"></span><span id="page-28-0"></span>**5.1 TIPO DE TRABAJO**

Este proyecto está enfocado hacia el desarrollo tecnológico, basado en el paradigma web gis, usando herramientas vanguardistas online con que cuentan los Sistemas de Información Geográfica en la WEB, la nube será determinante como herramienta de almacenamiento de información y desarrollo de aplicaciones, orientado al cumplimiento del objetivo propuesto: Describir la problemática social del Putumayo, reflejada en el informe social "Petróleo, coca, despojo territorial y organización social en Putumayo" mediante el uso del paradigma web gis, para la contribución en su divulgación y comprensión de manera novedosa e interactiva.

# <span id="page-28-2"></span>**5.2 PROCEDIMIENTO**

Este proyecto se realizó en tres fases, la primera es la etapa de análisis del informe social y determinar la información espacial y multimedia requerida, la segunda, recolección y construcción de la información geográfica necesaria para construcción de mapas, la tercera fase se orientó hacia la construcción del story maps y su publicación web usando la plataforma Arcgis online.

Se hará todo el montaje con la aplicación Story Map, desarrollada en Arcgis Online dejando, la presentación con acceso abierto a todo el público, como contribución a difundir memoria historia y la verdad del conflicto.

## <span id="page-28-3"></span>5.2.1 Fase 1. Análisis de la información

Esta fase consistió en familiarizarse y profundizar en el tema del conflicto armado y sobre todo en la región, entender un poco más sobre la violencia que sufrió el departamento del Putumayo, para poder comprender mejor y así hacer un trabajo acorde a lo que los autores plasmaron en el informe.

- *Actividad 1.* Leer e interpretar el informe Petróleo, coca, despojo territorial y organización social en Putumayo. Esta actividad se centró en la lectura y comprensión del informe. Se hizo un análisis del informe, se sacaron los puntos centrales y las dudas que surgían del tema para poder especializarlo.
- *Actividad 2.* Consultar otras fuentes de información para comprender y complementar el análisis del informe. Para resolver las dudas y profundizar en el tema, se consultaron varios informes realizados por el CNMH sobre el departamento
- *Actividad 3.* Establecer que información y datos del Informe que se pueden espacializar, con el fin de verificar si esta información es suficiente para realizar la presentación. Se realizó una segunda lectura del informe enfocada a resaltar la información que se podía espacializar, la más relevante y la más impactante, para empezar a realizar la elaboración de información geográfica. En esta actividad se elaboró la lista de los mapas que se querían realizar y de la información que se quería plasmar en la presentación
- *Actividad 4.* Recopilar la información necesaria para poder elaborar la cartografía y mapas requeridos, teniendo en cuenta, lo establecido en la actividad anterior
- *Actividad 5*. Establecer que información multimedia acompañara la presentación. En esta actividad se empezó a escoger el texto, las fotos, videos que acompañarían a los mapas interactivos.
- <span id="page-29-0"></span>5.2.2 Fase 2. Recolección y construcción de la información geográfica y mapas

Esta fase del proyecto, se centró en la creación de la parte geoespacial del informe, en la elaboración de la información geográfica, en sí, generar todas las capas necesarias para elaborar los mapas web, protagonistas de la presentación, por ser los que expresan los datos y la historia de lo ocurrido en el departamento del Putumayo. Esta fase se realizó con Arcgis, por ser una herramienta completa, compatible con Arcgis Online.

- *Actividad 1.* Tabular y preparar la información recolectada para la construcción de los atributos de las capas construidas Esta actividad, consistió en interpretar en tablas los datos descritos en texto, para posteriormente espacializarlos.
- *Actividad 2.* Elaborar las capas base y temáticas, ordenarlas en una geodata base personal, que permita manejar ordenadamente la información. Una vez tabulada la información se procedió a realizar las capas con la información sustraída del informe y de otras fuentes.
- *Actividad 3.* Elaborar los mapas establecidos en la fase 1. Para la elaboración de los mapas, se analizó la simbología a utilizar para cada mapa, con el objetivo que expresara de la mejor manera la información y tuviera un impacto con el usurario que consulta, dándole mayor importancia a esta parte de representación, por ser fundamental para el objetivo que tiene el proyecto.

#### <span id="page-30-0"></span>5.2.3 Fase 3. Elaboración de la presentación WEB y su difusión

- *Actividad 1.* Realizar el guión de la presentación. En esta actividad se estableció el orden en que se presentaría los temas y el contenido de cada tema
- *Actividad 2.* Escoger de la aplicación Story map que más se ajusta al objetivo. Establecida y elaborada la información que se quería colocar en la presentación, se procedió a analizar todas las aplicaciones con que cuenta Arcgis Online en cuanto a Story map, y se escogió, Story map Cascade porque se ajustaba más a lo que se quería plasmar, por la capacidad de introducir mucha información, por ser de más fácil manejo para el usuario, además de contar con más efectos que otras.
- *Actividad 3.* Elaborar la presentación por medio de Story map Cascade, utilizando los mapas WEB elaborados y la información visual y escrita escogida (multimedia). En esta fase se creó la cuenta pública para poder utilizar los servicios de almacenamiento y aplicación de las herramientas de ArcGIs Online. Una vez obtenida la cuenta, se procedió a realizar la presentación a través de Story map Cascade, siguiendo cada una de las instrucciones.
- *Actividad 4.* Comprobar que la aplicación abra cargue y despliegue toda la información correctamente y rápido. Elaborada la presentación se procedió a observar la rapidez con que se cargaban cada uno de los mapas, si eran de fácil lectura y comprensión, el despliegue de las imágenes y videos, de la conexión de links, también se evaluó, el impacto que tenía la historia.
- *Actividad 5.* Corregir los errores encontrados en la comprobación. Una vez evaluada la presentación y encontradas las fallas se procedió a realizar las correcciones y a subsanar los errores, para tener la presentación final.

# **6. RESULTADOS**

# <span id="page-31-1"></span><span id="page-31-0"></span>**6.1 DESCRIPCIÓN DE RESULTADOS**

Mediante la implementación de la metodología descrita en el punto anterior, se logró alcanzar el objetivo general planteado para el presente trabajo, siguiendo las fases metodológicas y sus actividades propuestas.

## <span id="page-31-2"></span>6.1.1 Resultados - Fase 1. Análisis de la información

Mediante la implementación de las actividades propuestas para la primera fase, se logra comprender el informe social del CNMH seleccionado para el presente trabajo. Mediante la consulta de otras fuentes de información se logra complementar algunos datos históricos sobre la conformación del territorio desde siglos posteriores al XIX, como también imágenes sobre acontecimientos importantes de la época que no se encontraban como tal en el documento del informe social. Este mismo procedimiento se efectuó para lograr complementar la información cartográfica requerida a nivel de shapes y demás, para logar una presentación atractiva para el público final.

Como es un tema complejo de analizar, debido a la poca información numérica que presenta el informe, lo sensible que es el tema y porque se basa más en la narración de hechos, que, en estadísticas, se hizo difícil poder establecer como espacializar muchas temáticas que son interesantes y que tienen todo el potencial para hacer análisis espaciales. Por lo que se consultó otros informes de la zona, realizados también por CNMH.

Como la idea es hacer una presentación del informe, se estableció solo utilizar, en lo posible, la información que estaba consignada, porque de lo contrario pasaría a hacer una presentación sobre el conflicto del Putumayo y no del informe. Se tomaron algunos datos e imágenes de otras fuentes para poder realizar la presentación, muy puntuales y sin cambiar el contexto del informe. De haber introducido información de otras fuentes, se hubiera podido hacer muchas más cosas interactivas y de mucho análisis, que tendría un alcance más allá del informe.

En esta fase se pudo observar como la introducción de la parte espacial en estos informes, ayuda a identificar temas que no se trataron o no se profundizaron lo suficientes y que son muy importantes para comprender el conflicto y el tema social. También contribuye a unificar, fechas, áreas, nombres de las entidades territoriales, datos, etc, y sirve para identificar los momentos donde se puede introducir concepto de otras temáticas que ayudan a contextualizar a lector.

A nivel general, se logró establecer la estructura temática para la preparación y consecución de la información, dando un orden y secuencia lógica a toda la información contenida en las 317 páginas del informe social, en donde la mayor parte de su contenido es textual. Para ello se tuvo que releer varias veces el informe.

La estructura final resultante para la presentación del informe final "*Petróleo, coca, despojo territorial y organización social en Putumayo",* se dividió en las siguientes secciones:

- *SECCIÓN 1: conformación Político administrativa del Putumayo, desde los años 1900 hasta la actualidad.*
- *SECCIÓN 2: descripción física del departamento. Relieve alto medio bajo, ríos y su cercanía a ecuador y al mar.*
- *SECCIÓN 3: aspectos económicos y migratorios hasta 1970*
- *SECCIÓN 4: Colonización, adjudicaciones, población y aspectos sociales hasta 1970.*
- *SECCIÓN 5: Conformación del Putumayo - municipios (causa de conformación). Entidades administrativas*
- *SECCIÓN 6 - Aspectos económicos y Sociales (migratorios) 1970 – 2013.*
	- $\checkmark$  Petróleo
	- $\checkmark$  Coca (disputa del terreno por grupos ilegales)
	- $\checkmark$  Planes de desarrollo, despojo, fumigaciones y movimientos sociales
	- $\checkmark$  Desplazamiento, masacres, ZRC y grupos ilegales
	- $\checkmark$  Restitución de tierras

Para lograr resultados de implementación de la siguiente fase y ya establecido lo que se quiere hacer, inicialmente se define el contenido multimedia, de las diferentes secciones preparadas para montar la presentación. La información que se requirió para cada una de las secciones se construye de tal manera que se mantenga la coherencia de la historia plasmada el informe social, con el sentido de continuar un orden cronológico y temático de los aspectos más importantes que marcaron la historia y presente del actual departamento de Piedemonte Amazónico, Putumayo. En la [Tabla](#page-33-0) 2 se enumera las secciones en las que se divide la presentación y se relaciona la información que se usó para cada una de ellas, esto para visualizar la creación de los mapas y de la información que se requirió para hacer los mapas. En total se establecieron 6 secciones, que contaran con 16 mapas en imágenes, una escena 3D y 6 mapas web.

<span id="page-33-0"></span>Tabla 2. Relación de secciones con la estructura de la presentación y la información que se requirió para cada sección.

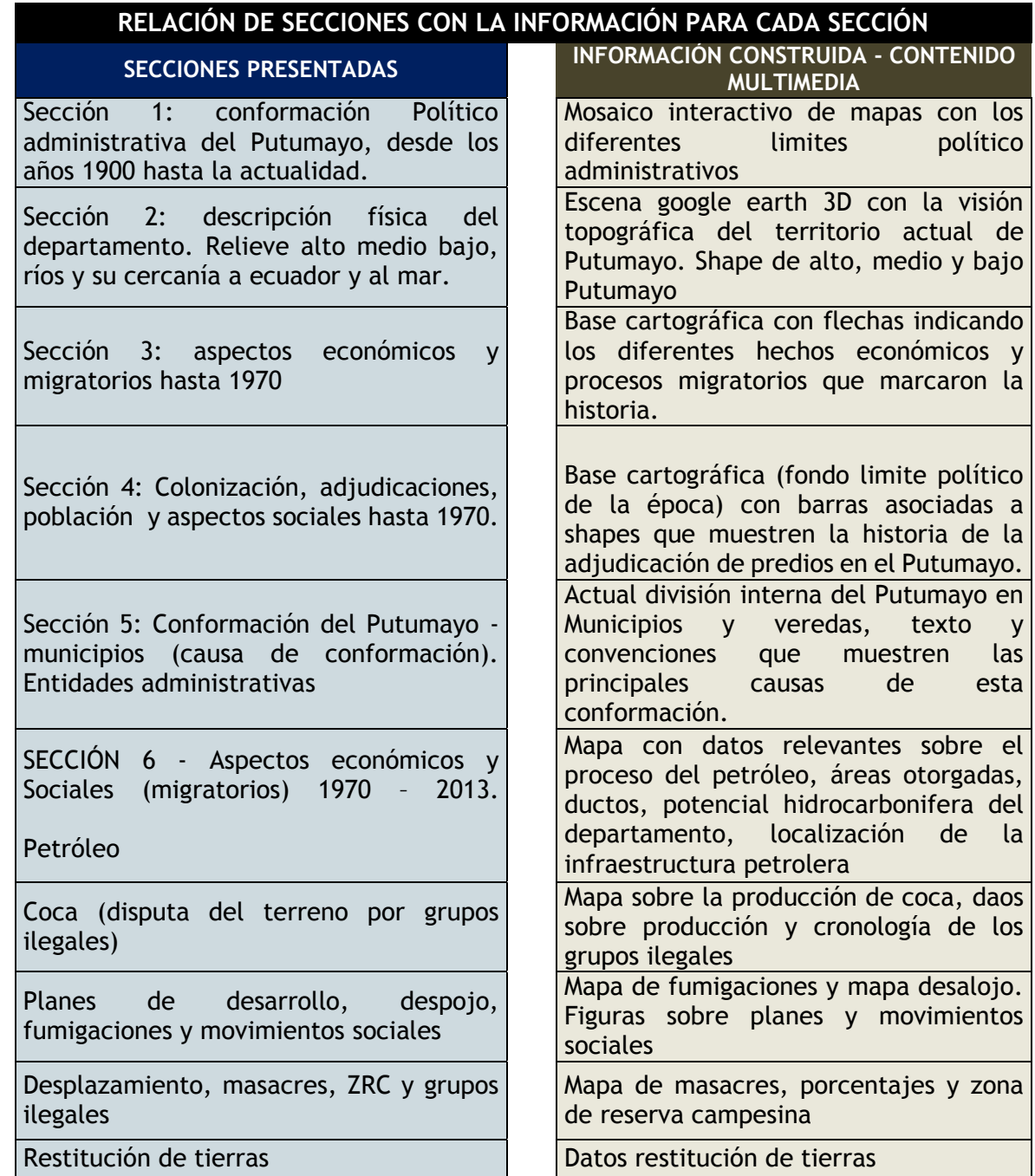

Fuente: construcción propia.

Respecto a la información multimedia como texto, imágenes, videos, se hacen los resúmenes de los textos seleccionados del informe, de manera que encierren las partes más esenciales y significativas de la narración. Igualmente se consultaron

videos y materiales gráfico en la página del CNMH y en la web, que complementa el contenido que acompañará el story maps a construir.

<span id="page-34-0"></span>6.1.2 Resultados - Fase 2. Recolección y construcción de la información geográfica y mapas

## *Consecución y construcción cartografía requerida:*

Inicialmente se recopiló cartografía base y temática de acceso libre, de diferentes fuentes secundarias, requerida para el montaje de los mapas web de acuerdo a las secciones.

Las fuentes donde se obtuvo la información cartográfica base o temática, fueron:

- $\checkmark$  SIAC: Sistema de información ambiental Colombiano
- $\checkmark$  DANE: Departamento administrativo nacional de estadística
- $\checkmark$  ANH: Agencia nacional de hidrocarburos

De las consultas realizadas a estas páginas, se obtuvieron los shape enumerados en la lista posterior a este párrafo, a los cuales se les modifico los atributos teniendo en cuenta que información era pertinente dejar, quitar o agregar. En total se construyeron y estructuraron 10 capas tomando la información de geo portales.

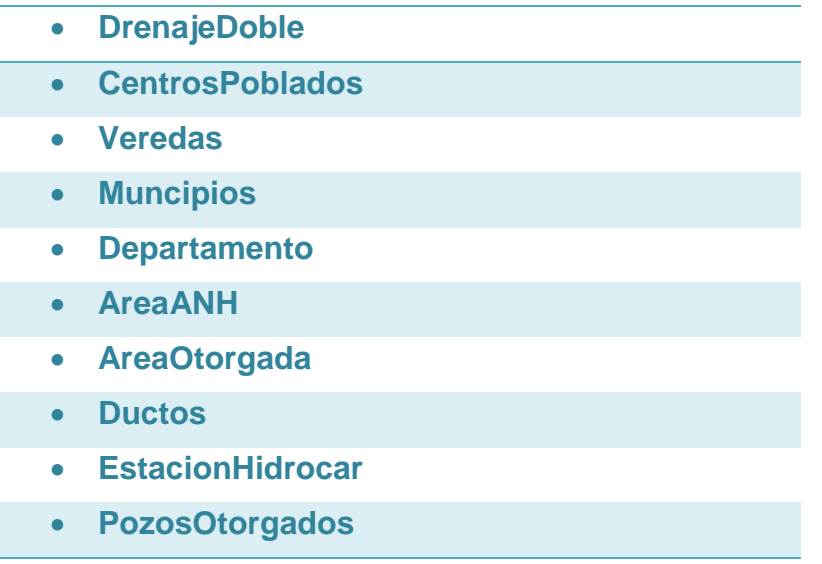

Para la creación de las otras capas establecidas, se tomaron algunos shape contenidos de los geoportales relacionándolos con la información tabulada y otros se generaron, interpretando los datos descritos en el texto del informe, para su espacialización.

La interpretación del informe arrojo como resultado, 24 tablas en excel donde se fue organizando la información por temática, con el fin de analizar cuales se prestaban para espacializar y poder hacer un mapa. En la siguiente figura se observa, la tabulación que se hizo para algunos temas

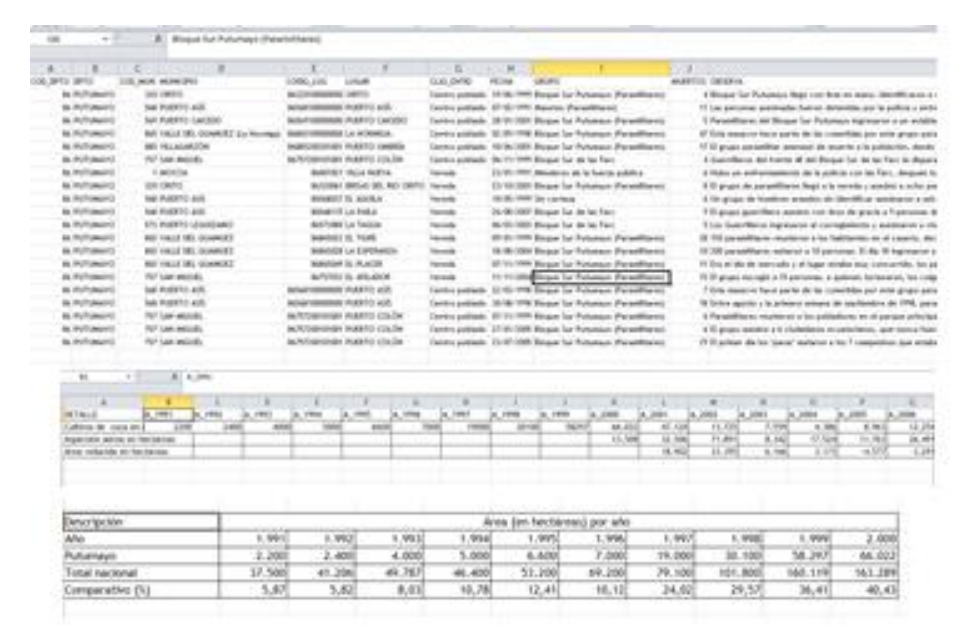

<span id="page-35-0"></span>Figura 2 Tabulación de la información sobre las masacres ocurridas en el Putumayo

Fuente: Construcción propia

A través de la información tabulada y de las capas obtenidas de las fuentes de consulta, se crearon las siguientes capas temáticas de acuerdo a la información requerida en cada sección y a la necesidad de elaboración de los mapas web.

A continuación, el listado de las capas temáticas construidas:

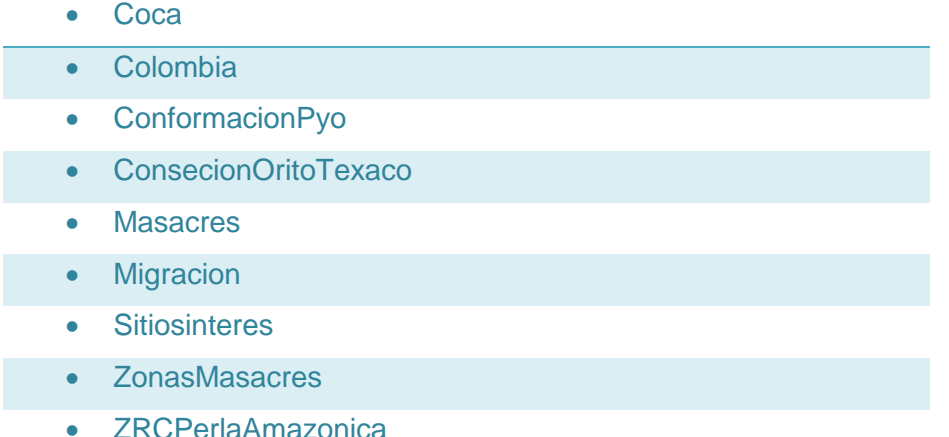

En la materialización del Story maps no es requerido necesariamente el diseño de una geodatabase, dado que es más usual trabajar con datos no modelados, sin

embargo; creemos que es importante tener organizada la información (capas base y temáticas) porque puede servir como base para otros informes y para poderla incluir más fácilmente al sistema de información geográfica de una institución, por lo cual se construyó la geodatabase personal denominada Putumayo, cuyo sistema de coordenadas fue GCS\_MAGNA, escogido por el tamaño del territorio que se va a visualizar y porque para las aplicaciones Web es mejor trabajar en coordenadas geográficas, además los usuarios entienden o relacionan más la ubicación con grados minutos y segundos. Esta GDB quedó conformada por 19 feature class, los cuales contienen una serie de atributos estructurados de acuerdo a cada temática y a la información con que se contaba.

<span id="page-36-0"></span>Figura 3 Listado de capas geográficas generadas

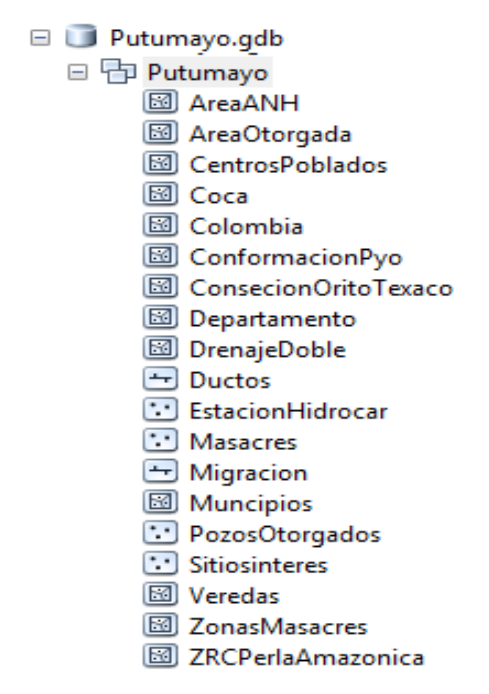

*Fuente: construcción propia*

Realizando esta labor, se observa como a medida que se trabajan los datos, van surgiendo ideas de cómo complementarla o qué información haría falta para contextualizar un poco más al usuario, esto se podría realizar, por supuesto si se hubiera trabajado en simultáneo con los temáticos responsables del informe, pero como se tomó ya un trabajo publicado no se pueden hacer cambios, pero sí se puede retroalimentar, para que se tengan en cuenta las sugerencias que surgen de la elaboración de esta presentación.

Otro resultado que hay que destacar en esta fase, es la realización de capas que no necesariamente llevan datos estadísticos sino información relevante como es el caso de la capa *Migracion*, en donde se consignó todo lo relacionado con las diferentes migraciones que se hicieron y que fueron parte fundamental para la conformación de lo que hoy en día es Putumayo, como también los desplazamientos

realizados por la población que sufrió la violencia. Esta capa se realizó por medio de líneas, que permiten de manera visual ver las relaciones que tuvieron las ciudades, de donde a donde se movilizó las personas y los motivos del porque lo hicieron. Cabe resaltar que, aunque para el análisis espacial son importantes los datos numéricos para poder realizar análisis, también es importante repensar en como incluir la información social cualitativa.

#### *Preparación de las capas temáticas y base en el software seleccionado:*

Posteriormente con todas las capas base y temáticas requeridas, construimos la vista general para cada sección, de acuerdo a la información necesaria se seleccionaban los feature class a activar. Este proceso se hizo mediante Arcmap.

<span id="page-37-0"></span>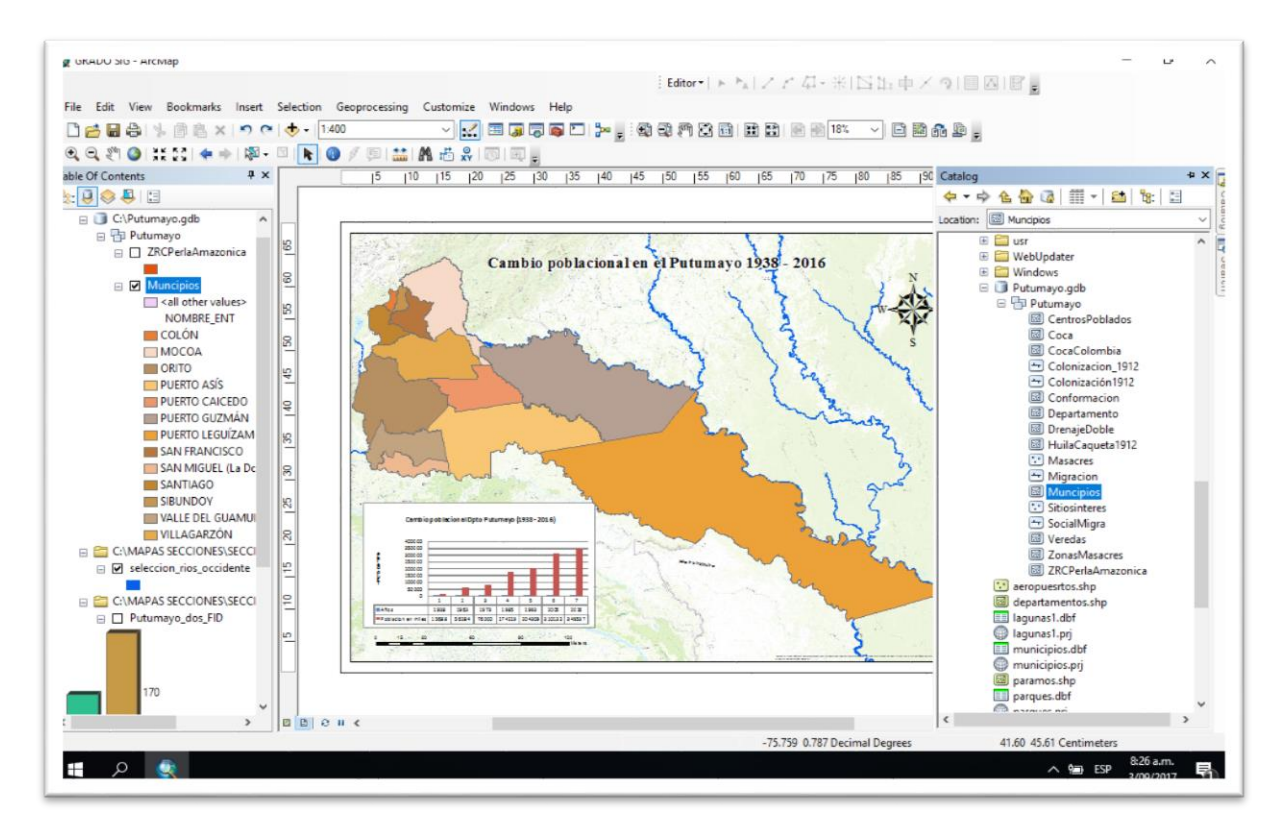

#### Figura 4 vista general preparación de capas en Arcmap

Fuente: construcción propia.

#### C*uenta plataforma Arcgis online:*

Para continuar con el proceso de construcción de la cartografía en la web, se abrió una cuenta de ESRI de uso público con un número de créditos limitado (50 créditos), para hacer el ejercicio de desarrollo de nuestro trabajo de grado.

Esta cuenta es muy útil para un primer ejercicio de desarrollo de aplicaciones, ya que te permite tener una conexión directa con el software GIS utilizado, con un buen abanico de posibilidades, herramientas profesionales, recursos configurables como plantillas de aplicación, mapas base listos para utilizar y contenido propio compartido por la comunidad de usuarios, se presenta al público con una interfaz muy amigable y sencilla de usar. En las figuras 5 y 6 se observa el contenido y presentación de la cuenta

> ArcGIS Características Planes Galería Mana Fecena Auncia Iniciar sesión Iniciar sesión esri ; Necesita una cuenta pública de ArcGIS? Una cuenta pública de ArcGIS es una cuenta personal de uso y capacidades limit<br>diseñada exclusivamente para un uso no comercial. Nombre de usuario Contraseña CREAR UNA CUENTA PÚBLICA No cerrar sesión te has registrado a una Cuenta de Esri, dispondrás de acceso a una cue<br>ar las mismas credenciales de inicio de sesión en ambas. Iniciar sesión con CUENTA CORPORATIVA Iniciar sesión con 4 G+

<span id="page-38-0"></span>Figura 5 vista general inicio de cuenta en la plataforma Arcgis online.

Fuente: construcción propia

<span id="page-38-1"></span>Figura 6 vista general Galería cuenta construida en Arcgis online.

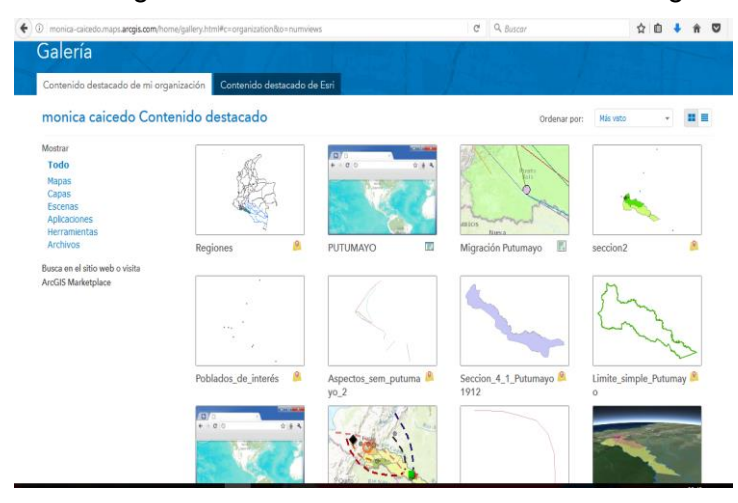

Fuente: construcción propia

*Compartiendo servicios desde Arcmap mediante Arcgis online:*

Como se dijo en anteriores secciones, se escogió trabajar toda la parte de Web Gis con ArcGis Online por ofrecer todos los servicios, se puede conectar fácilmente con el Software GIS, que para este trabajo fue ArcGis Desktop y porque su interface es sencilla de manejar. También porque es un servicio libre sin costo, algo inusual en la empresa Esri, para la realización de la historia con mapas con la aplicación story map cascade no se requiere de ningún pago.

Con la conexión activa en la plataforma seleccionada, para la construcción de los mapas Web y desde el programa seleccionado para la construcción y montaje de las capas temáticas y base, se compartió los servicios (feature layers individuales o grupos de feature layers) para su posterior edición y publicación final en la plataforma web gis seleccionada. (Arcgis online de Esri).

En este proceso es importante resaltar que se debe tener una buena práctica sobre la simbología usada, de acuerdo a la temática que se esté elaborando, por ejemplo, para la geología, geomorfología, riesgos, clasificación de coberturas de la tierra, minería, o turismo, etc, se debe tener en cuenta la estandarización de simbología existentes y de acuerdo a las normas que rijan en la región<sup>18</sup>, como tan bien, que impacto o que se quiere expresar con el mapa

Para nuestro caso, creamos la simbología para cada capa, para la cartografía base se usó las representaciones establecidas por el IGAC Para la información que construimos se seleccionó una simbología acorde a la temática, donde los colores, la combinación de las gamas, la simbología usada, fueran estéticamente agradable y clara para usuarios finales. Sin embargo, en importante señalar que una vez compartidos los feature como servicios, en la plataforma online, se puede hacer proceso de edición, de acuerdo a las herramientas que ofrece la plataforma.

Con la conexión de Arcgis online activa, empezamos a compartir (Share As) los servicios (capas o grupo de capas) que previamente preparamos. Configuramos la salida de este servicio, activamos o no las posibilidades de edición de ese servicio para el usuario en la sección capabilities feature Access, seguido diligenciamos la descripción de los ítems solicitados, como: Summary, Tags, descripción, Access and use constraints, credits, entre otros. Y en la sección sharing procedimos a activar la opción Analyze para encontrar y/o solucionar los errores que se presentaban, seleccionamos con quien se debió compartir la información (en mi contenido, en alguna cuenta en especial, o al público), y se dió clic en el ícono Share, donde finalmente aparece un cuadro de diálogo con una confirmación de que compartimos todos los servicios exitosamente.

Cabe destacar que es importante estructurar bien los atributos de las capas, porque allí esta consignada la información que se va a mostrar en las Ventanas emergentes, como también es importante, que los elementos compartidos no tengan errores, para que no generen problemas de visualización en la Web GIS. Al realizar la simbología hay que tener en cuenta que no toda la simbología que se

l

<sup>&</sup>lt;sup>18</sup> Referencia de ejemplo. Manual UIS, para la normalización y estandarización cartografía digital.

[https://www.uis.edu.co/intranet/calidad/documentos/planeacion%20institucional/MANUALES/MPI.0](https://www.uis.edu.co/intranet/calidad/documentos/planeacion%20institucional/MANUALES/MPI.01.pdf) [1.pdf](https://www.uis.edu.co/intranet/calidad/documentos/planeacion%20institucional/MANUALES/MPI.01.pdf)

puede hacer con el software de escritorio la acepta las aplicaciones Gis, tocaría desarrollar aplicaciones para que acepte, campo que puede abordar, el especialista SIG, desarrollando aplicaciones para hacer más amigable y de fácil lectura la información geográfica, no solo para crear simbologías sino para el procesamiento de información desde la red, ya que la tendencia es trabajar con Web SIG,

Cuando se empezó a exportar o a crear elementos web Gis, se evidencio la importancia de diligenciar de manera clara, completa y con lenguajes sencillos los descriptores, por ser la presentación de los elementos, es lo primero que se encuentra un usuario cuando está buscando información geográfica, de ellos depende si se vuelve atractivo para el usuario consultar o trabajar con la información, las palabras claves y el título del elemento hace que se encuentre más fácilmente la información compartida, escoger una palabra llamativa y bien conocida ayuda mucho.

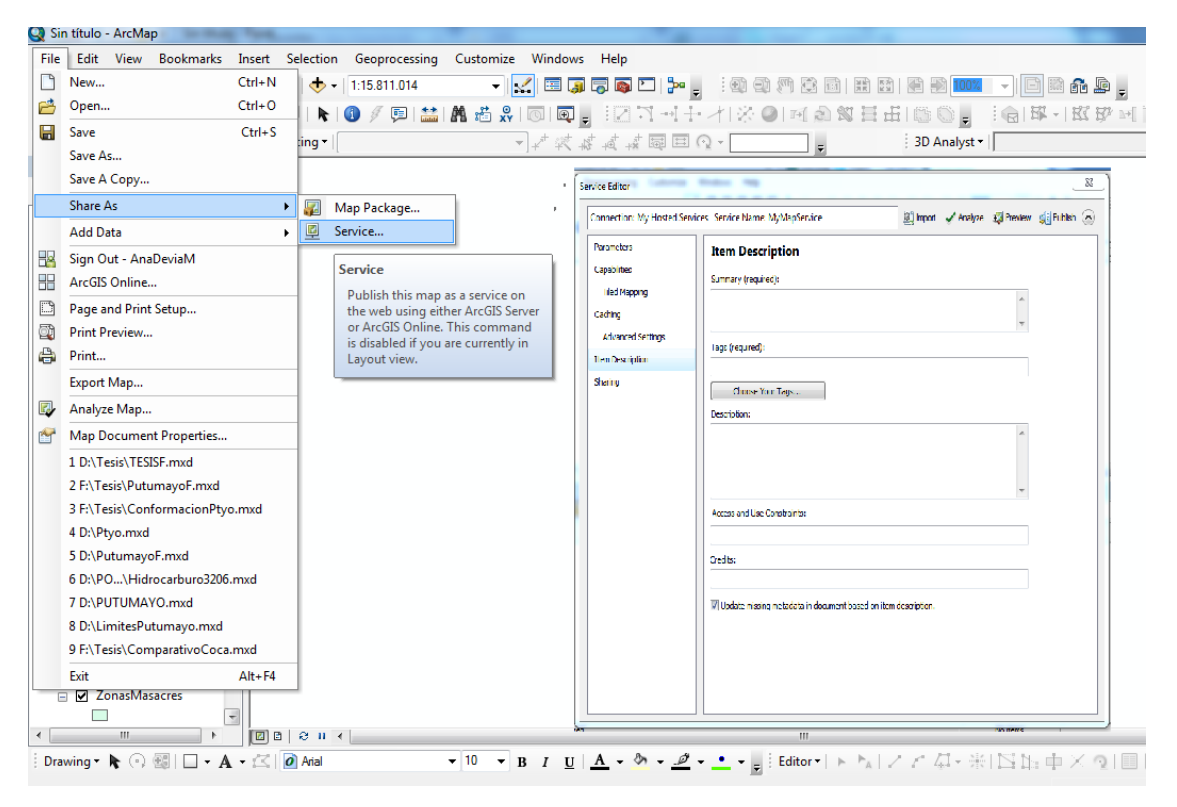

<span id="page-40-0"></span>Figura 7 Vista general, proceso de share as, feature service mediante Arcgis online

Fuente: construcción propia

#### *Creación de mapas web y aplicaciones en la plataforma Arcgis online:*

<span id="page-40-1"></span>La creación de los mapas web y las escenas 3D, principales elementos seleccionados para contar la historia sobre la descripción de la problemática social del Putumayo narrada en el informe social, trabajamos desde la cuenta que se creó

para el desarrollo del contenido web del story maps. Seleccionamos los feature layers alojados en el contenido (compartido previamente desde Arcmap mediante Arcgis online) y editamos, se abrieron los layers requeridos según las secciones en el visor de mapas y agregamos las capas en nuevos mapas con control de edición completo. Ver Figura 8.

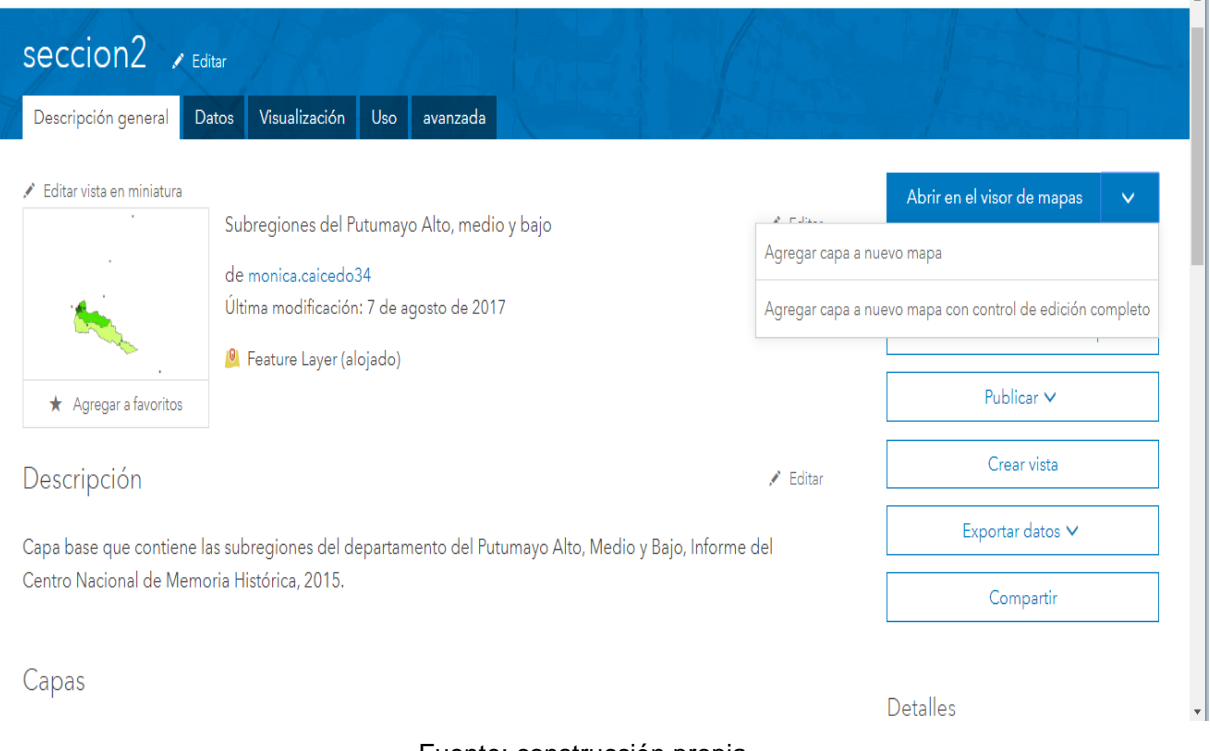

Figura 8 Vista general, edición feature layers alojados en plataforma online

 $\sim 1$ 

Fuente: construcción propia

En esta sección la plataforma online, nos dio la posibilidad de agregar capas creadas por otros usuarios, y de agregar también diferentes mapas base disponibles en el living atlas del mundo, seleccionamos los layers alojados en el contenido de la cuenta, y los mapas base se escogieron según los requerimientos de la información a expresar en el mapa, guardando la coherencia con la sección y el texto narrado en el informe social.

Con respecto a lo anterior, la colaboración, es otro aspecto que hace interesante trabajar la Web Gis, gracias a ella, es que se alimenta la red. Con este concepto, es que se encuentran ya mucha información geográfica en la red, muchas personas e instituciones han creado y actualizado constantemente elementos geográficos de libre acceso que se puede utilizar, si así se requiere. Otro aspecto interesante es, que se puede transmitir y utilizar de forma inmediata, flexible y sencilla la información que contantemente es actualizada, la cual se puede abrir en cualquier dispositivo.

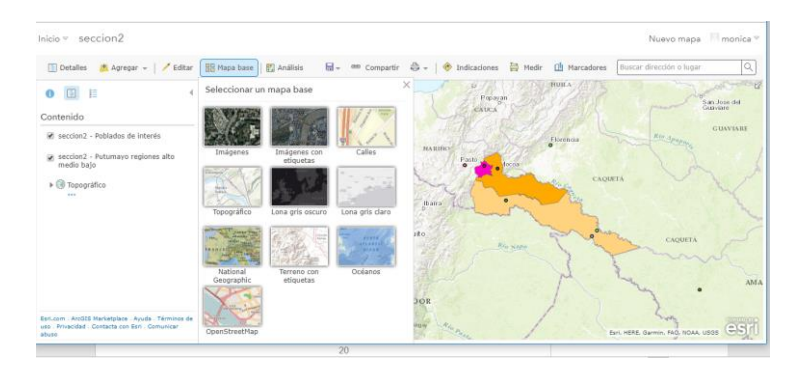

<span id="page-42-0"></span>Figura 9 Vista general, editando los mapas online y seleccionando mapas base de la web.

Fuente: construcción propia

Esta sección tiene grandes ventajas ya que nos permitió crear los mapas online con las características requeridas, dado las posibilidades de edición de la leyenda y demás, también nos permitió compartir los mapas web y guardarlos en nuestro contenido.

En la creación de los Web map, se trabajó mucho en la simbología como se mencionó, en la leyenda para que fuera clara y sencilla, también en las ventanas emergentes para que se presentara información pertinente a la problemática social y a la temática espacial

El lenguaje simplificado que maneja la plataforma de arcgis Online, hace que se configure fácilmente el mapa Web como se desea presentar. Lo que ha hecho arcgis es colocar en iconos, las acciones que antes se debían hacer en lenguaje de programación, un plus de esta plataforma para usuarios que no tiene conocimientos profundos en este tema de programación.

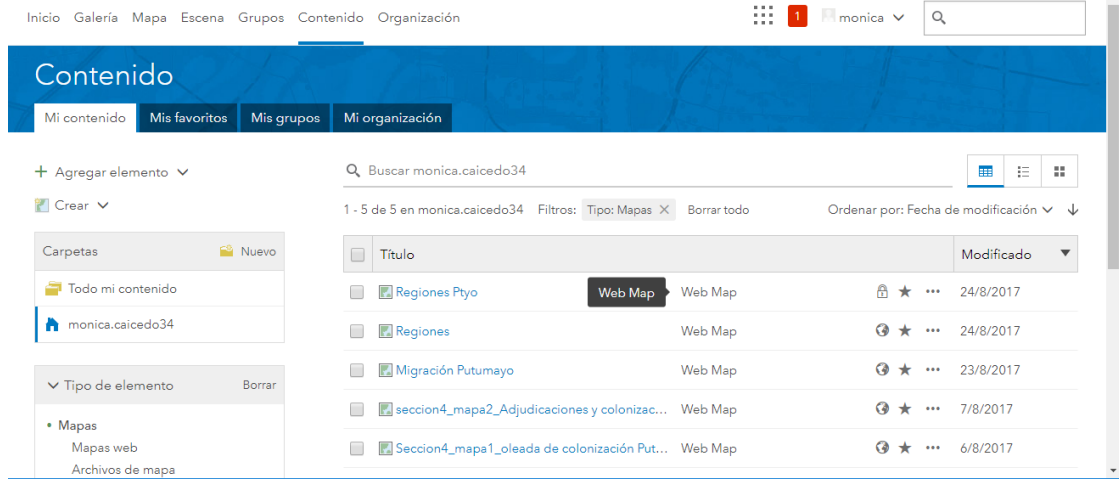

<span id="page-42-1"></span>Figura 10 Vista general, mapas web construidos para generar aplicaciones web.

Fuente: construcción propia

Finalmente construimos mediante la plataforma Arcgis online y con base en los mapas web guardados y compartidos en el contenido de la cuenta, las aplicaciones web mediante el Web app builder, que nos dio posibilidades de edición en tema, mapa, widgets, atributos, para que pudieran ser visualizados de una manera más clara, con mayor protagonismo en la posterior creación del story maps, y que permitierá al usuario final manipular diferentes widgets insertados en su creación. Finalmente se compartieron los links finales de las aplicaciones de los mapas web.

La forma y las herramientas o aplicaciones con que se presentan los Web map, deben estar orientadas, hacía que se quiere lograr con el mapa, al público que está dirigido, que tanta interacción se quiere que tenga el usuario con el Web map. ArcGis es consciente de esto por eso trae una variedad de Widget que ayudan al desarrollador a configurar su mapa.

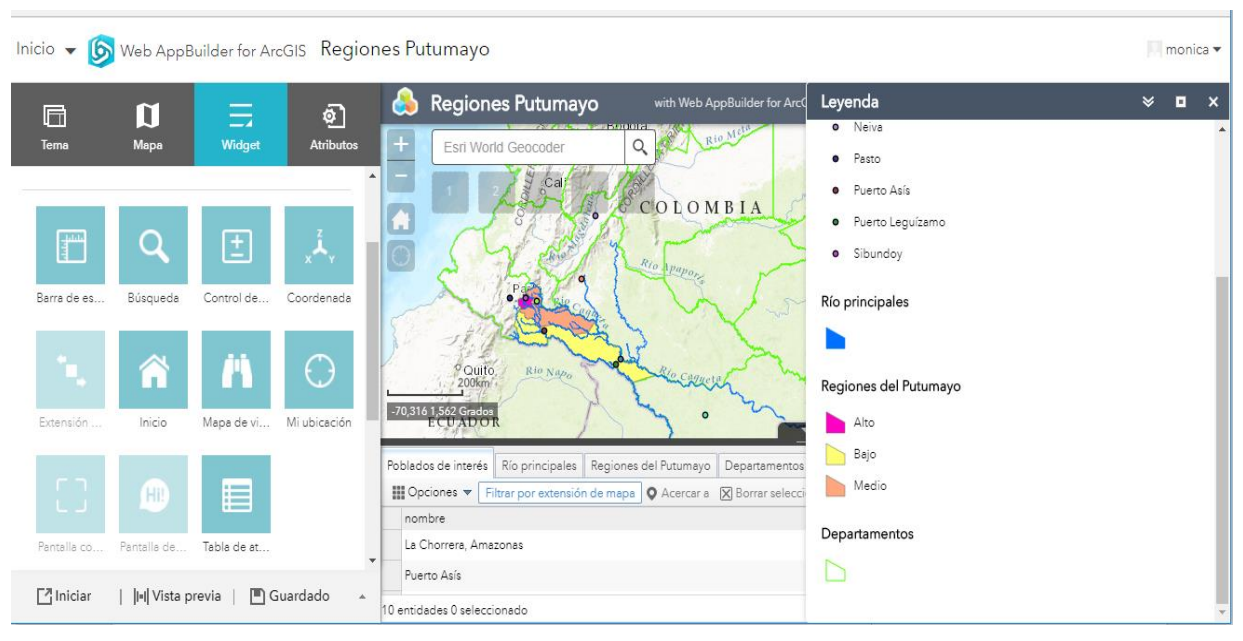

<span id="page-43-0"></span>Figura 11 Vista general, creación de aplicaciones con mapas web, web app builder.

Fuente: construcción propia.

Se construyeron en total 6 aplicaciones de mapas web, según los requerimientos iniciales de la fase 1 y guardando coherencia con la historia plasmada en el informe social.

La escena 3D y los Web map, se dejaron abiertos para que cualquier persona pueda consultarlos, a continuación, en la tabla 3 se relacionan las Urls de los elementos construidos.

#### Tabla 3 Relación de Urls de los elementos construidos.

<span id="page-44-0"></span>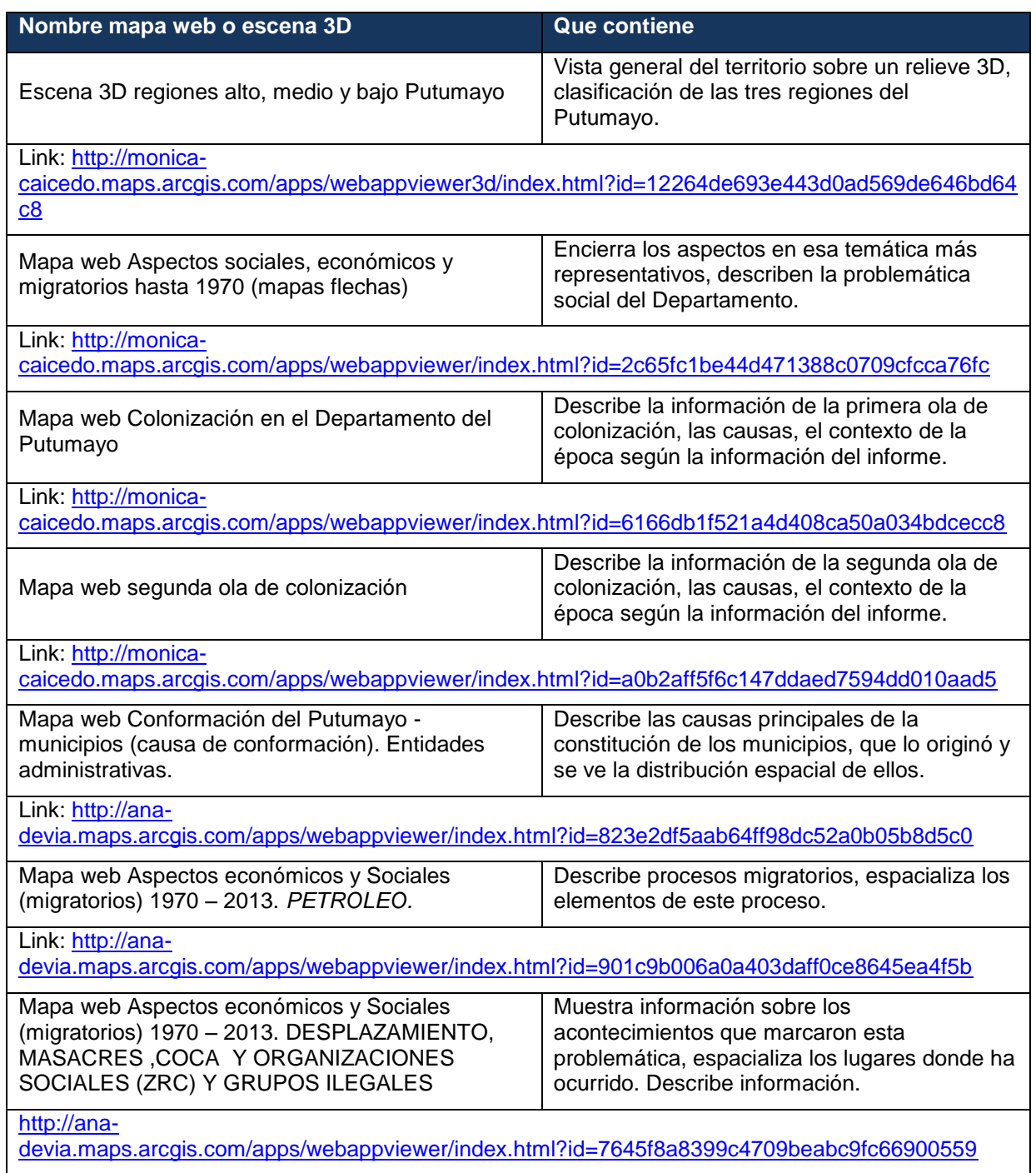

Fuente: construcción propia.

Tener una cuenta con Arcgis Online permite tener la información disponible en todo momento, lo que hace que se pueda trabajar desde cualquier lugar, porque almacena lo que se ha compartido y trabajo, prestando el servicio de la nube.

<span id="page-45-0"></span>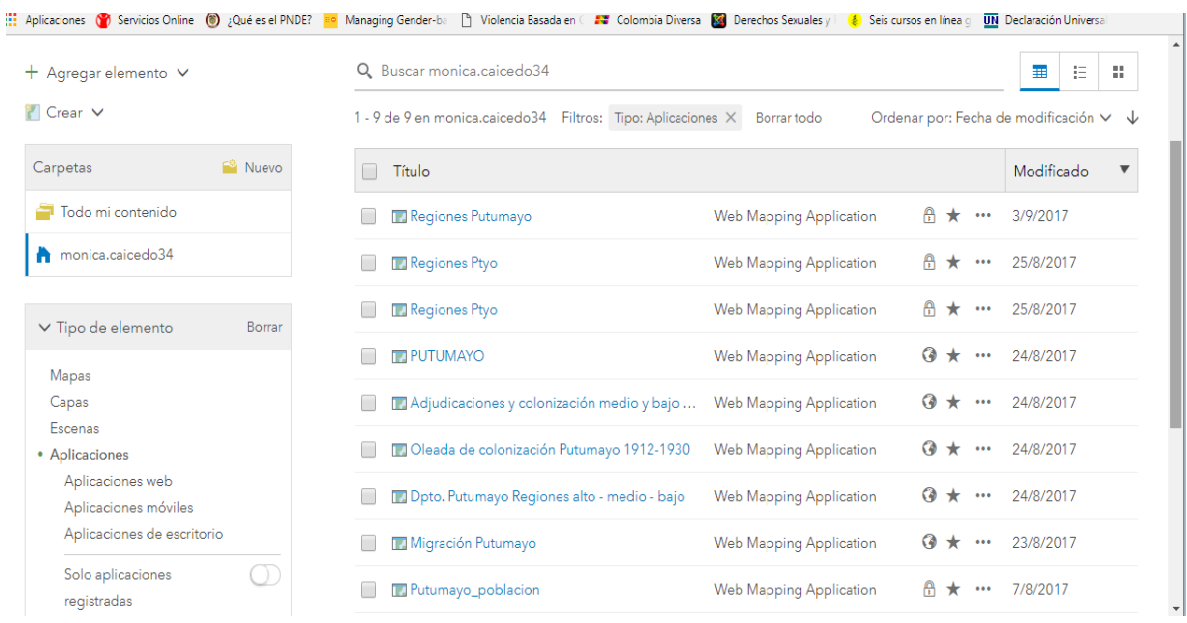

#### Figura 12. Vista general plataforma online, aplicaciones web maps construpidas

Fuente: construcción propia

<span id="page-45-1"></span>A continuación, algunas figuras de las aplicaciones web maps:

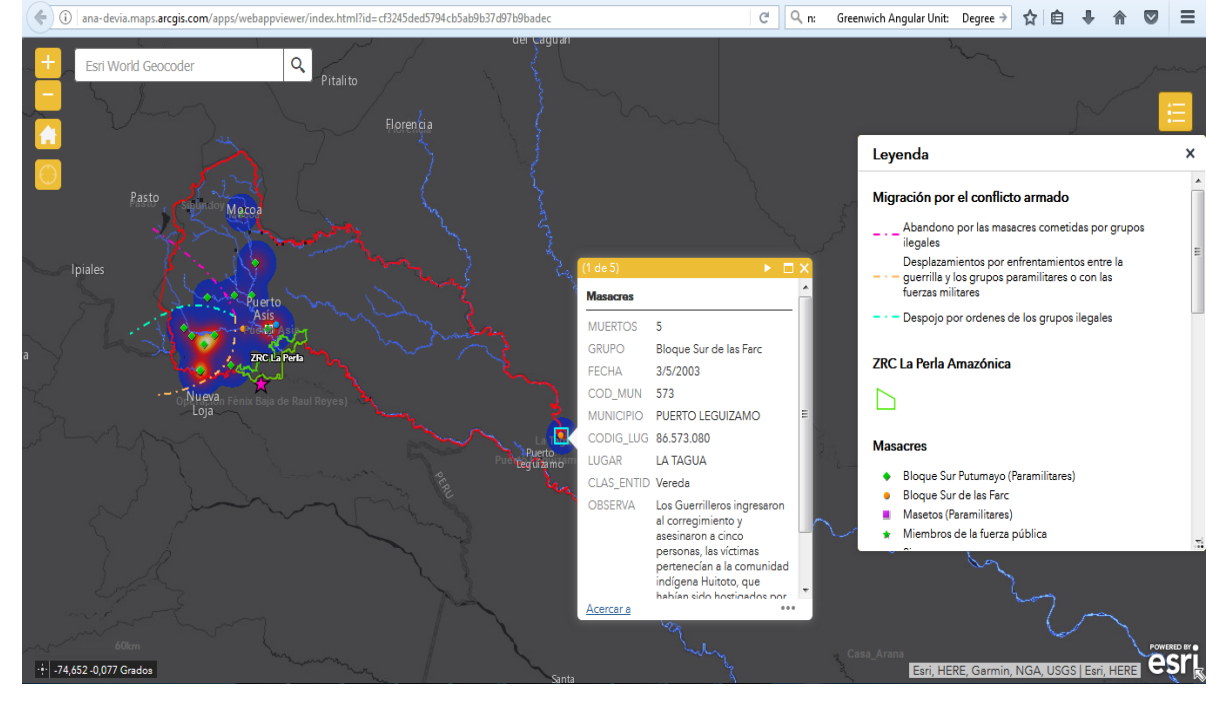

Figura 13. Mapa Web de violencia y despojo con ventanas emergentes.

Fuente: construcción propia

<span id="page-46-0"></span>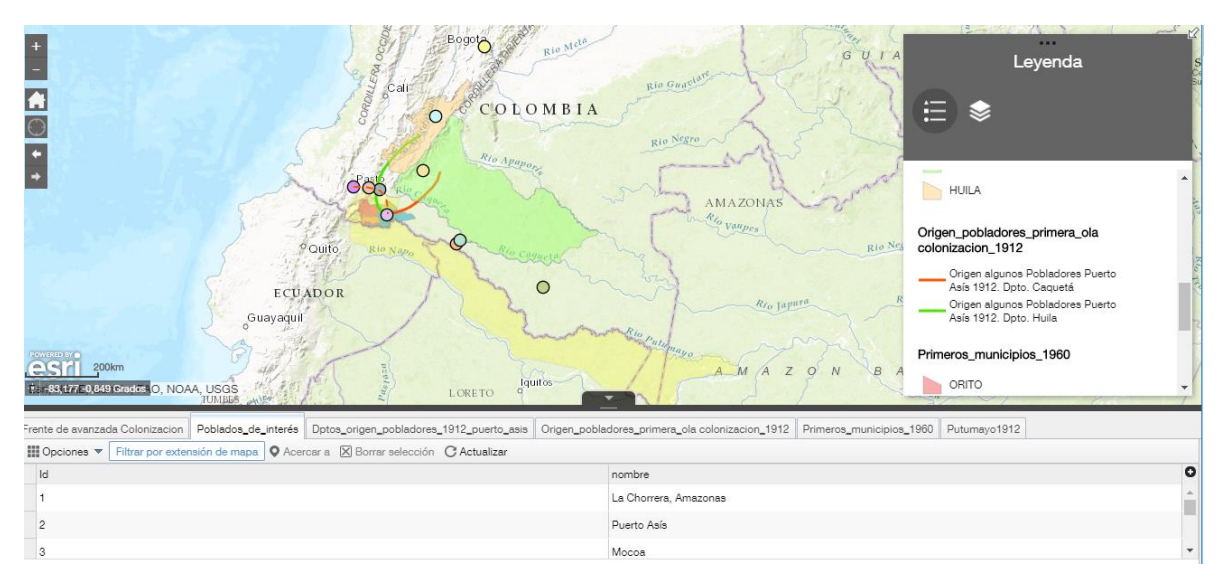

Figura 14. Mapa Web primera ola de colonización del Putumayo 1912.

Fuente: construcción propia

Otra innovación que permite las tecnologías web, es la realidad virtual, por eso escogimos introducir la escena 3D, y más cuando hablamos de territorios heterogéneos como es el caso de Putumayo. Con esta aplicación el usuario puede recorrer el territorio y por eso se introdujo en la presentación, con el objetivo de mostrar el relieve del Putumayo, gran factor determinante para que el departamento tenga dinámicas distintas en cada zona.

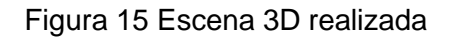

<span id="page-46-1"></span>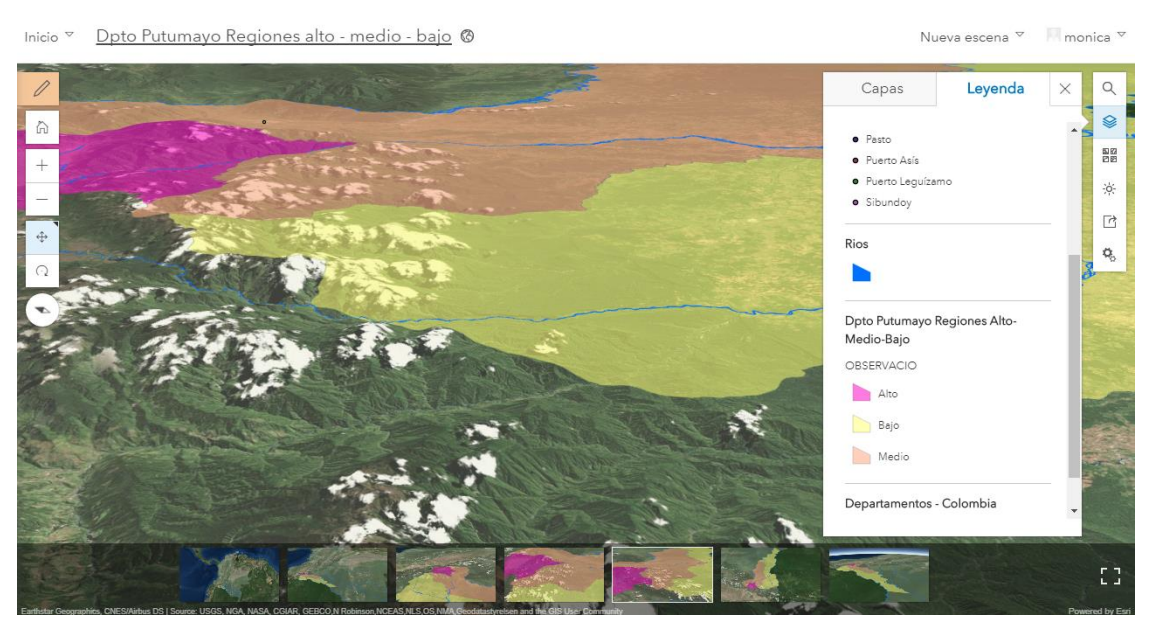

Fuente: construcción propia

Dado el análisis del informe social, se decidió que no todos los mapas se hicieran web porque tenían pocas capas y poca información para que el lector pudiera interactuar con él, también porque tiene mejores herramientas de representación Arcgis Desktop, pudiendo expresar mejor algunos datos, por lo que se tomó la decisión de insertarlos como imagen en el Story maps, que es una aplicación flexible permitiendo trabajar con mapas Web o con imágenes de mapas. Algunos de ellos:

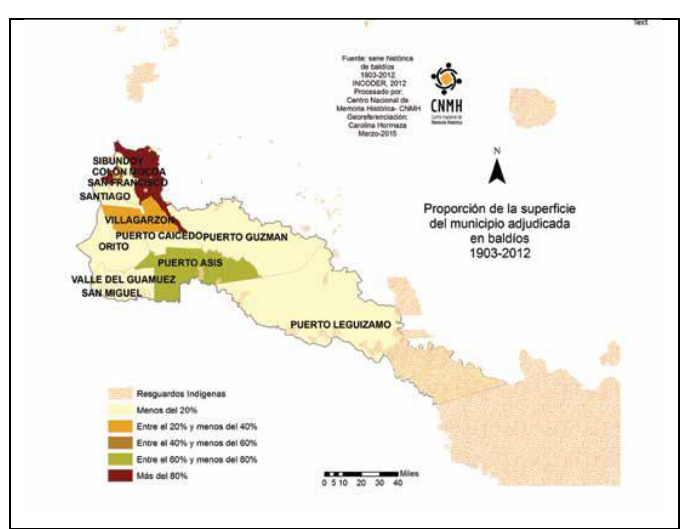

<span id="page-47-0"></span>Figura 16. Proporción de la superficie del Municipio adjudicada en baldíos en el departamento del Putumayo entre los años 1903 – 2012. Preparación Sección 4.

<span id="page-47-1"></span>Fuente: Serie histórica de baldíos 1903-2012. Incoder, 2013. Procesado por Centro Nacional de Memoria Histórica – CNMH.

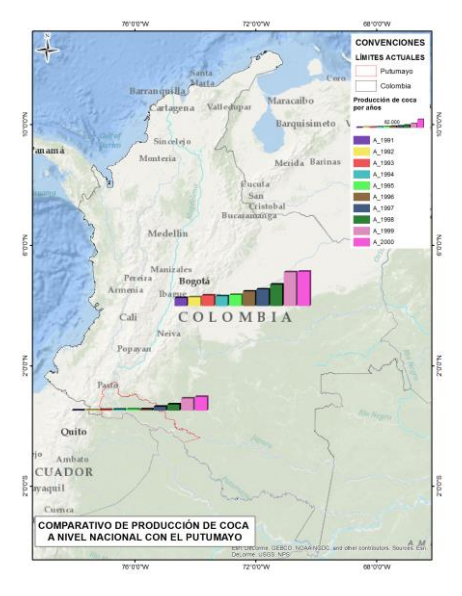

#### Figura 17 Mapas realizados con arcgis destop

Fuente: construcción propia

Para la primera parte del story maps según las secciones construidas previamente, donde se habla sobre la conformación del Putumayo, se construyeron las capas del cambio de los límites del Putumayo alrededor del tiempo, se usó como guía la información de los 11 mapas que contiene el informe, se muestran algunos de estos mapas, los cuales sirvieron para montar una sección inmersiva en el story maps con efectos de transición horizontal, para mostrar ese cambio en el tiempo. Se desarrollaron de nuevo estos 11 mapas porque se consideró que la resolución era deficiente y para mejorar algunos aspectos como la leyenda.

<span id="page-48-1"></span>Figura 18 Mosaico de algunos mapas contenidos en el informe social. Preparación sección 1

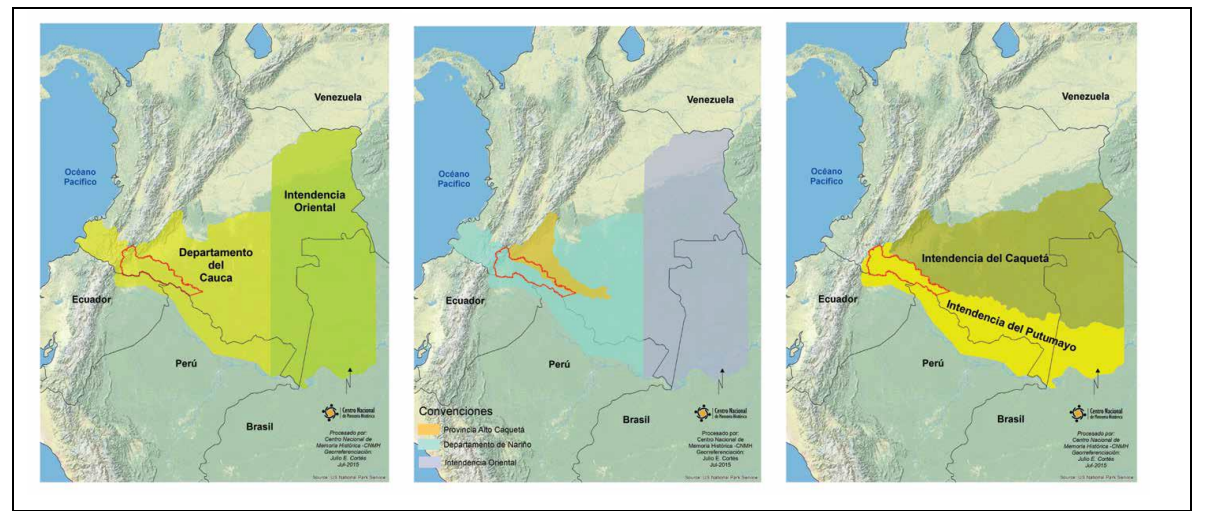

Fuente: informe social CNMH.

## <span id="page-48-0"></span>6.1.3 Resultados - Fase 3. Elaboración de la presentación Story maps

## *Guion para crear Story Maps*

Luego de la implementación de la fase 1 y 2, en donde se generó todos los insumos para empezar a desarrollar la presentación, elaboramos el guion (Figura 18

) que como su nombre lo dice guio el orden y la información a ir subiendo cuando construimos el Story Maps, esta información fue: links de mapas web y escenas 3D, mapas en imagen, link de videos, fotos y texto resumen del informe social.

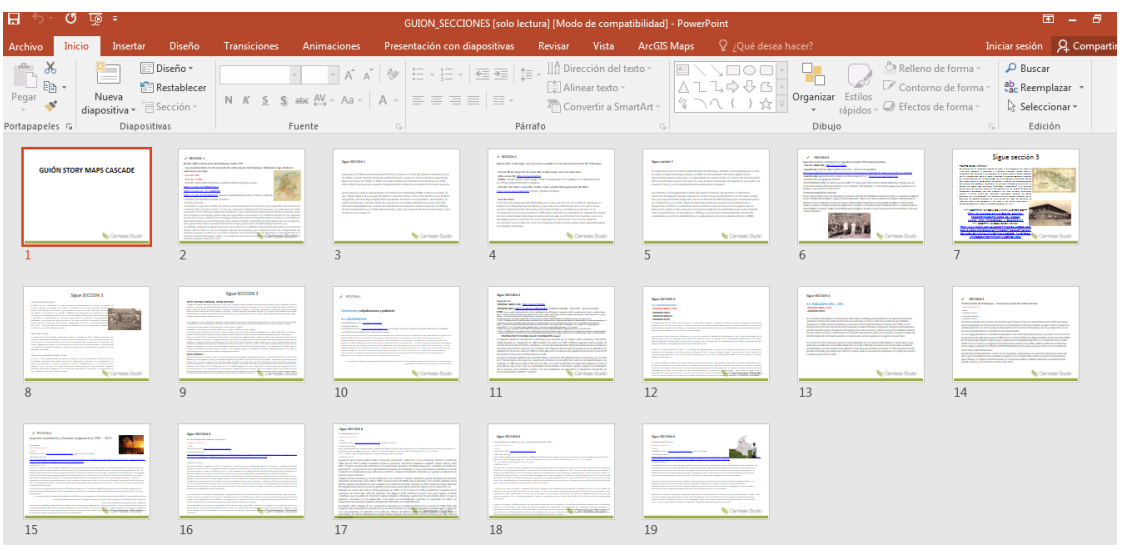

<span id="page-49-0"></span>Figura 19 Guion de la presentación elaborado en Power point

Fuente: construcción propia

*Escoger el tipo de Story Maps a desarrollar:*

l

Seguido, hicimos la definición de cual aplicación de Story map se utilizaría, con el fin de escoger la que más se ajustó a los objetivos propuestos y a la información disponible. Teniendo en cuenta la cantidad de información histórica, política, económica y social que contiene el informe del CNMH (textual, gráfica y mapas web), se determinó que la mejor opción de presentación es story maps cascade<sup>19</sup>, por las posibilidades de presentar y desplegar mejor la información contenida en las secciones con el contenido multimedia.

Podemos anotar que este tipo de historia (Story Maps Cascade), brinda versatilidad a través del uso de herramientas de Arcgis online, la facilidad de usar las aplicaciones de las diferentes plantillas con que cuenta story maps, facilitaron el

<sup>&</sup>lt;sup>19</sup> "La aplicación Story Map Cascade™ permite combinar texto narrativo con mapas, imágenes y contenido multimedia en una atractiva experiencia de visualización a toda pantalla con desplazamiento. En una historia de Cascade, las secciones que contienen texto y contenido multimedia insertado se pueden alternar con secciones "inmersivas" que llenen la pantalla con mapas, escenas 3D, imágenes y vídeos. Cascade es perfecta para crear historias atractivas y detalladas que los usuarios pueden recorrer fácilmente". En: [https://storymaps.arcgis.com/es/app](https://storymaps.arcgis.com/es/app-list/cascade/)[list/cascade/](https://storymaps.arcgis.com/es/app-list/cascade/)

<span id="page-50-0"></span>trabajo de representación espacial de los datos, una gran ventaja de trabajar con aplicaciones web es que tienes la información siempre disponible.

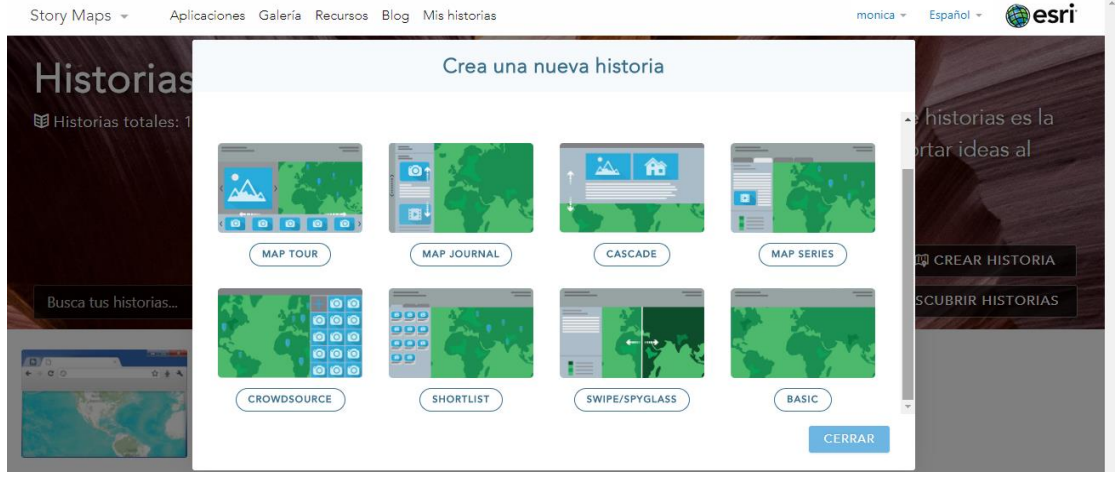

Figura 20 Vista general de Galería Story maps. Plantillas.

Fuente: ESRI

*Diagramas de funcionamiento del Story maps y arquitectura del funcionamiento de la historia:*

A continuación, presentamos dos diagramas, el primero del funcionamiento del Story maps, y el segundo de la arquitectura del funcionamiento de la historia del mapa, que nos plantea un panorama de lo general a lo particular de ambos funcionamientos, evidenciando la versatilidad y funcionalidad del engranaje Web GIS, para posibilitar la creación de un story map, como una aplicación lista para usar en la plataforma ArcGIS, que sirve como un medio web para presentar, socializar ideas, conceptos e informes, tomando como eje principal los mapas y la multimedia asociada, y ganando espacios casa vez mayores en la sociedad.

El story map es un compendio de aplicaciones para narrar historias, través de mapas y ayudas audiovisuales como texto. Estas aplicaciones son Web map y escenas 3D. Para este trabajo se usó el software de escritorio ArcGis desktop para compartir las capas y realizar las imágenes de los mapas estáticos, luego se utilizó ArcGis Online para elaborar los Web map y la escena 3D, también para almacenar toda la información espacial del proyecto en las cuentas, servicio que presta esta plataforma y que permite poder acceder a la información desde cualquier dispositivo. Después se integraron todos los factores

STORY MAP - Web GIS **Videos Imágenes Link Text** WEB Map **Aplica\_ ciones** Software GIS **Capas Geográf icas Informaci ón Mapas Imagen Mapas digitales**

<span id="page-51-0"></span>Figura 21 Diagrama de funcionamiento del Story Maps

Fuente: construcción propia

Para poder obtener esta historia, se utilizan varios servicios que presta la plataforma ArcGis Online, como es la nube la cual funciona con alianza con Amazon, prestando los servicios de visualización, análisis y hosting, las aplicaciones se manejan en lenguaje SKD y API y como servicios y sistemas externos se utilizaron office y ArcGis desktop. En la figura 28 se detalle por medio un diagrama la arquitectura utilizada por la plataforma para hacer posible la realización y consulta de la historia

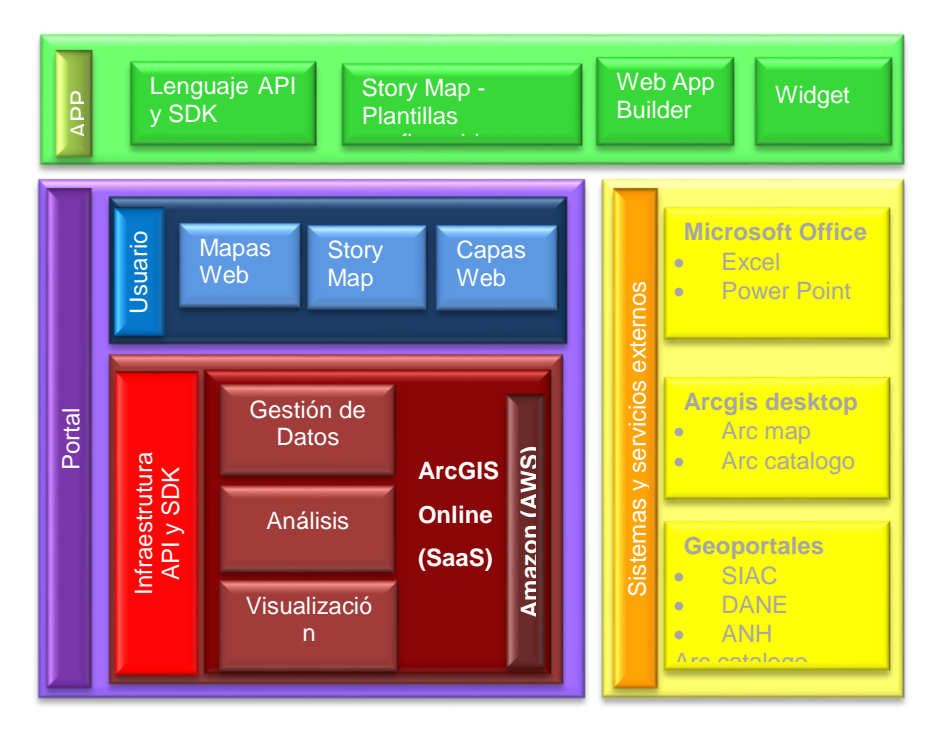

<span id="page-51-1"></span>Figura 22 Arquitectura del funcionamiento de la historia del mapa

Fuente: construcción propia

*Construcción de la aplicación web Story maps Cascade, para describir la problemática social del departamento del Putumayo, reflejada en el informe social:*

El siguiente resultado que se obtuvo en esta fase, y que se integra y complementa a los alcanzados en la fase 1 y 2, es la construcción como tal de la aplicación Web Story Maps Cascade, para la cual se encuentran en la internet, sobre todo de Esri, los manuales para realizarla o el paso a paso, la creación de este tipo de historia anidada en la web, nos permite navegar por las posibilidades de edición, configuración y contenidos previamente definidos (links web maps construidos, escena 3D).

A continuación, enlistamos los pasos base, en la creación del Story Mapa Cascade:

- Inicio en Builder Story Map Cascade.
- Configuración de portada y primer contenido multimedia
- $\checkmark$  Creación de los contenidos multimedia para cada sección
- Configuración de contenidos multimedia
- $\checkmark$  Creación de secciones inmersivas y definición de vistas
- $\checkmark$  Completado de presentación. Informe social de CNMH.
- $\checkmark$  Revisión final del montaje de las seccione y publicación.
- a) y b) Se inició la creación de la historia, y mediante Cascade Builder de arcgis online, se fueron configurando las secciones y se fue consolidando el contenido multimedia (mapas web, enlaces a videos, fotografías, texto) como el cuerpo, con la finalidad de crear una presentación de interés, que guardara total relación con el informe social y con el fin último de describir a través de toda la información expuesta la problemática social que enfrentó en departamento del Putumayo desde los años 1900. En la
- b) [Figura](#page-52-1) 23 vemos la portada final de la presentación y el primer contenido multimedia.

<span id="page-52-0"></span>Figura 23 Presentación del Informe "Petróleo, coca, despojo territorial y organización social en Putumayo "realizado con la aplicación Story map Cascade

<span id="page-52-1"></span>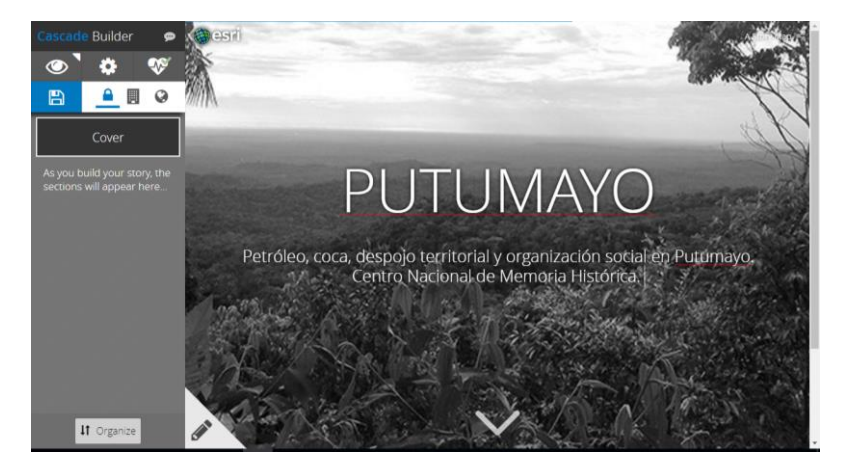

#### Fuente: construcción propia

c) y d) Se crearon los contenidos multimedia para cada sección, según el hilo de la historia previamente organizada según el guion y se configuraron esos contenidos, mediante el cambio de tamaño, alineación, fondo, y demás. Los contenidos específicamente fueron los links de las aplicaciones de los mapas web, los links de las fotografías y los videos previamente preparados.

<span id="page-53-0"></span>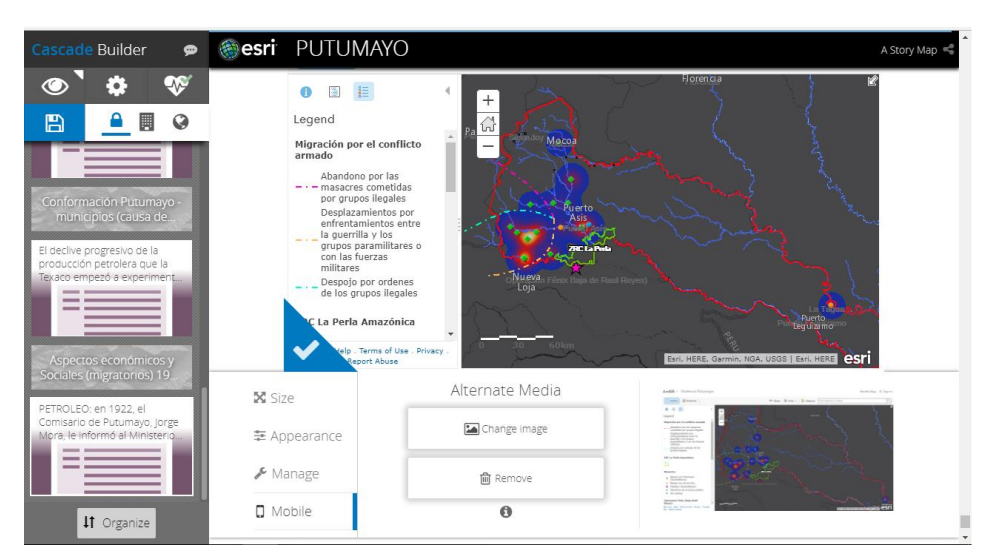

Figura 24 Introducción de mapas web

Fuente: construcción propia

<span id="page-53-1"></span>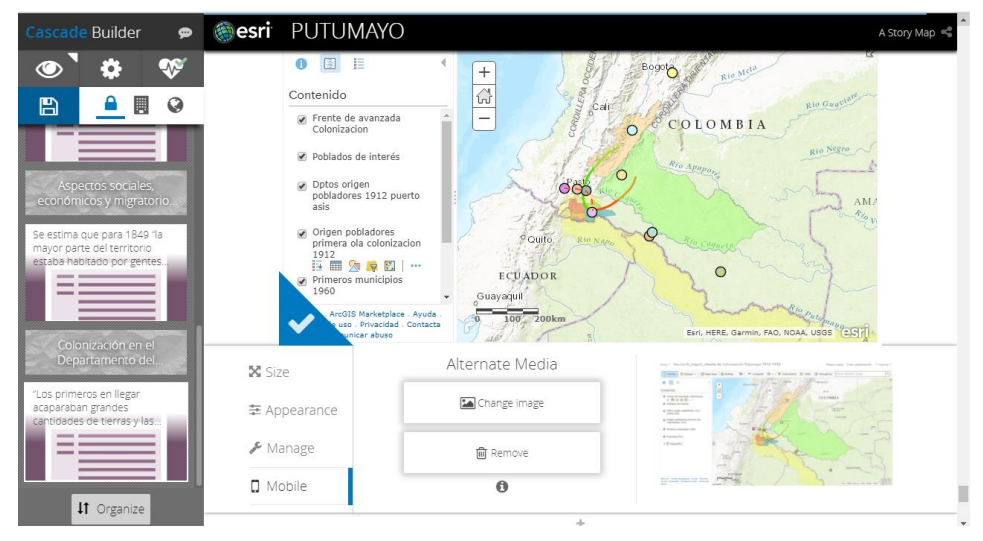

Figura 25 Configuración del mapa web

Fuente: construcción propia

<span id="page-54-0"></span>A continuación, uno de los contenidos multimedia que se incluyeron, videos que ampliaban o explicaban los textos descritos en la historia, relacionada con la narrativa del informe social.

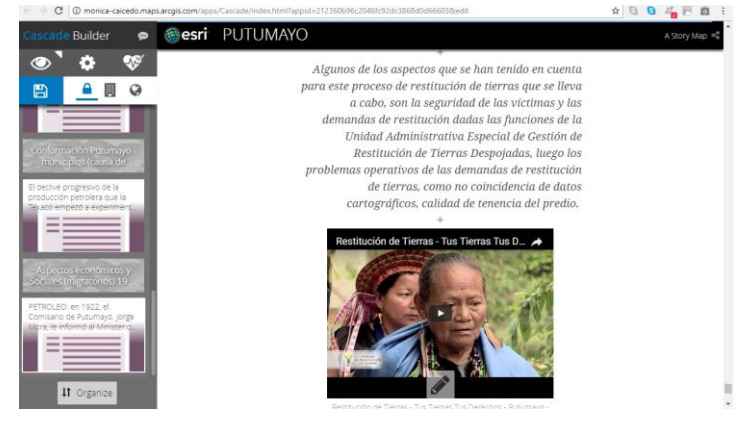

Figura 26 Introducción de texto y videos

Fuente: construcción propia

Otro de los contenidos multimedia que se logró crear, como se mencionaba anteriormente, fue una escena 3D, donde se muestra desde una aplicación web el relieve del territorio, los ríos y la capa de la división de las región alta, media y baja del Putumayo, de gran referencia en el informe y que esta característica ha sido una de las causas del desencadenamiento de la historia en el departamento y la actual configuración social, política y económica de Putumayo; esta aplicación permite al usuario interactuar con las capas, puede manipular dando clic derecho sostenido sobre la imagen, la manera perspectiva de observación de la tipografía, puede jugar con una simulación de luz solar, que puede ser usada en otros temas en la generación de sombras sobre los elementos espacializados. Convirtiéndose en una atractiva forma de mostrar el territorio y hacer entender mejor a la gente donde están ubicados, y cómo esa ubicación geográfica ha influenciado en la vida en todos los niveles.

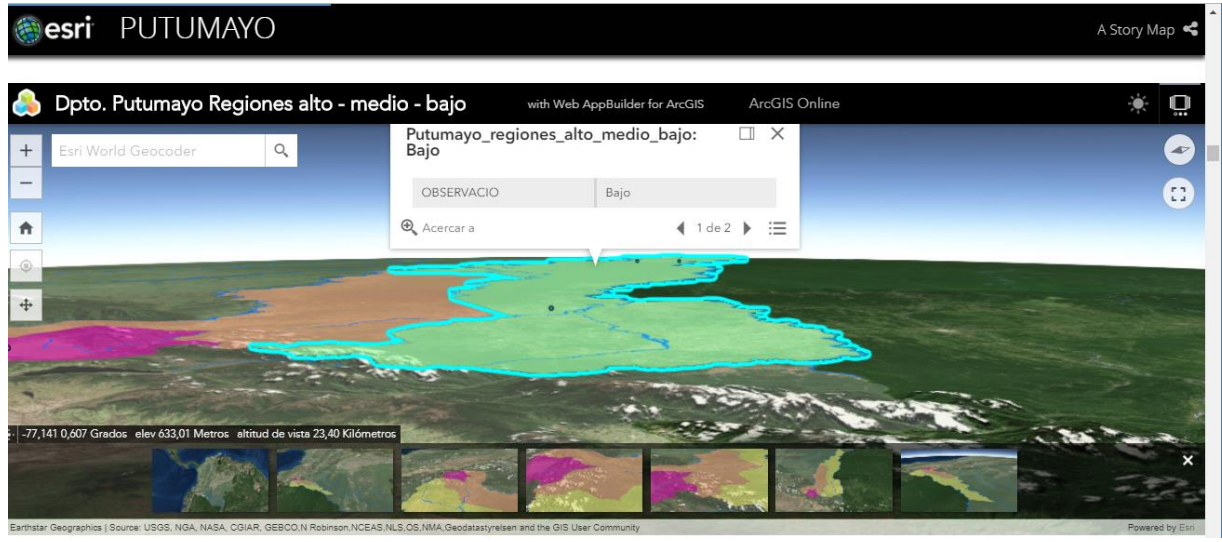

#### <span id="page-55-0"></span>Figura 27 Introducción de la escena 3D

Fuente: construcción propia

e) En cuanto a la creación de sesiones inmersivas pudimos crear una sesión inmersiva, a través de todos los 11 mapas de imagen construidos, para hacer alusión al cambio a través de la historia del territorio e nivel político administrativo y como fue esa evolución desde 1900 hasta 1991, cada mapa tiene su texto que describe el mapa y que da datos precisos e históricos sobre fechas relevantes en ese aspecto. Esta sesión inmersiva se configuró con un efecto de transición a manera horizontal, que permite pasar como si fuera un mapa sobre otro horizontalmente, mostrando de manera atractiva esos mapas estáticos que estaban inicialmente de mala calidad en el informe social.

<span id="page-55-1"></span>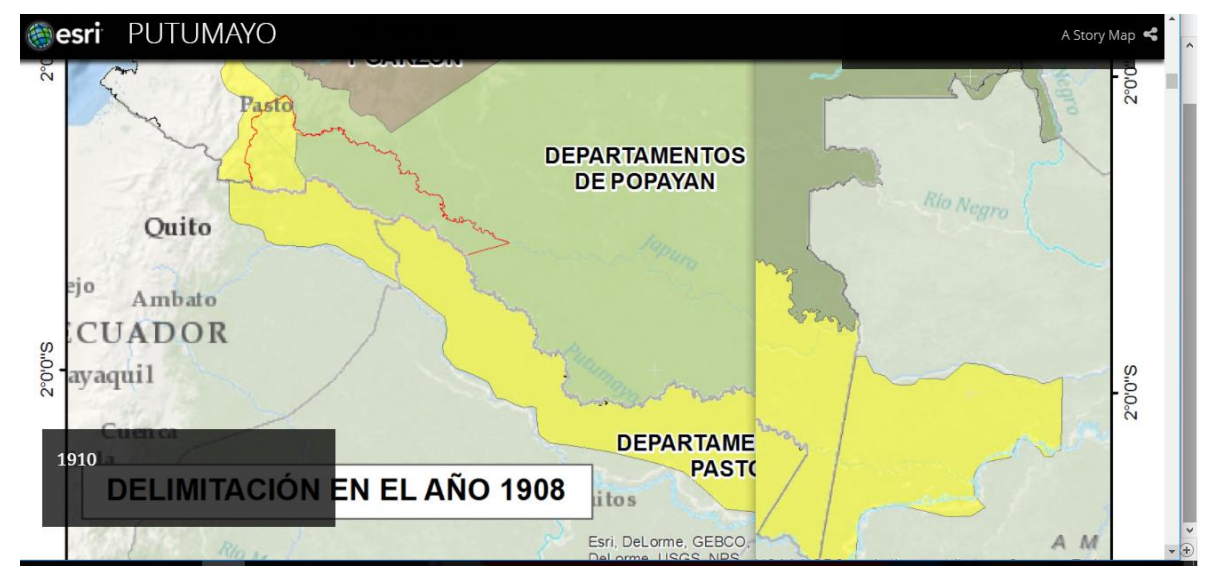

Figura 28 Sesión inmersiva, cambio a través del tiempo Delimitación Putumayo.

Fuente: construcción propia

f) y g) Con base en los pasos anteriores se va chequeando con el guion preparado, que toda la información prevista y preparada, sea subida al Story Maps Cascade, y que esta práctica conlleve a una coherencia con el informe social, frente a la manera de cómo estamos contando la historia de esta descripción de la problemática social del Putumayo y que esos elementos que hemos expuesto a través de la historia contada, concuerden con la esencia del informe narrado en las 317 páginas.

Así, finalmente hicimos todo el montaje de la información textual, gráfica, de videos, mapas web, escenas 3D, mapas en imagen, y para consolidar ese proceso se hizo la revisión nuevamente de todas las secciones. Mirando que no se generan errores en el informe de estado del Cascada Builder, o sí se generaban subsanarlo.

En algunas partes, en esta revisión se debió montar unas imágenes (jpg) de los mapas web interactivos, en un aparte de la configuración del contenido multimedia, ya que el sistema lo solicitaba como soporte para usuarios que se conectaran a la historia desde un dispositivo celular. Igualmente, cuando se desarrolló la publicación del Story maps y navegamos por la misma, para constatar que todo el material se desplegara bien, y demás, se hicieron algunos ajustes de configuración a los contenidos multimedia sobre todo a los videos y a las fotografías, que inicialmente habían quedado ocupando demasiado espacio, y quisimos dar más relevancia a los mapas web construidos.

En general los ajustes fueron pocos, un buen desarrollo de los procesos previos descritos en la fase 1 y 2, fueron la clave para desarrollar un montaje de la historia sin contratiempo de importancia.

Finalmente se obtiene un resultado, el Story maps cascada que describe la problemática social del Departamento del Putumayo (basadas en el informe del Centro Nacional de Memoria Histórica "Petróleo, Coca, Despojo Territorial y organización social del Putumayo") usando el paradigma web gis, y poniendo a disposición de todo el público en la web, tanto la historia del mapa, como los diferentes mapas web y escena 3D creadas. Esperando que sea una herramienta de divulgación que complemente el informe, y que sirva al CNMH en la divulgación, interactiva, novedosa del mismo, y que ahora integra un fuerte componente geoespacial y geopolítico, frente a un archivo de 317 páginas casi, en su totalidad de texto. La historia tiene la siguiente Url http://monicacaicedo.maps.arcgis.com/apps/Cascade/index.html?appid=212360b96c2046fc92d c3868d0d66603

# **7. CONCLUSIONES**

- <span id="page-57-0"></span> Las herramientas Web Gis permiten que se amplié la cantidad de usuarios que requieren y manipulan información geográfica, por lo sencillo que se presenta esta información con estas herramientas, sin necesidad de tener mayores conocimientos en el tema y sin necesidad de contar con software específicos, que requieren de conocimientos previos para su manipulación. En el caso de este trabajo se convierte en una herramienta de consulta para la comunidad en general y para instituciones que quieren profundizar sobre el conflicto armado y la configuración histórica del departamento del Putumayo.
- Con el desarrollo de la Story map, se logró evidenciar la perspectiva geo política del conflicto en el Departamento del Putumayo, la magnitud que tuvo éste y las zonas con mayor impacto, además de la relación que tuvieron actividades licitas e ilícitas en su desarrollo, como también los diferentes actores que estaban presentes él, contribuyendo de esta manera a difundir la memoria historia del territorio del Putumayo y el trabajo de investigación que está realizando el Centro Nacional de Memoria Histórica sobre el conflicto armado en Colombia.
- Basadas en la información documental, que se encontró en el informe y la consultada, se pudo espacializar la información y crear las capas geográficas, que permitieron la elaboración de los mapas web y el cual sirve para alimentar la base geográfica que tiene CNMH.
- Este trabajo demuestra que cualquier información se puede espacializar, siempre y cuando, la información esté amarada a un lugar, como también que hay muchas maneras de mostrar información sin necesidad de tener datos estadísticos, como lo demuestra el mapa de migraciones.
- El desarrollo de una presentación de un informe, a través de aplicaciones geoespaciales web, permiten que se extienda más los campos de aplicación de los SIG, porque ayuda a difundir de manera interactiva, completa y al alcance de todos los usuarios, el trabajo realizado por organizaciones, instituciones empresas, estando a la vanguardia, y para este caso innovando en el campo de difundir la información construida desde las ciencias sociales.
- El diseño de los mapas web y el contenido multimedia son la parte fundamental para expresar correctamente la información, debe ser de fácil interacción, aportar la mayor cantidad de información sin confundir al usuario, para tener el impacto que se desea, generando la necesidad de seguir contando más historias a través de los mapas.

# **8. RECOMENDACIONES**

- <span id="page-58-0"></span> Usar aplicaciones Web Gis de libre acceso, que no tengan ninguna restricción o cobro para desarrollar ampliamente la presentación de la información geográfica en la Web, para evitar que por costos no se pueda desarrollar todo el potencial que tiene estas herramientas.
- Contar con buenos conocimientos sobre programación, para poder desarrollar aplicaciones personalizadas y así poder tener mejores resultados en la presentación de información geoespacial en la Web.
- Los Sistemas de información geográfica, se pueden aplicar a cualquier temática de trabajo, para nuestro caso el área social, debido que toda acción o actividad se realiza en un espacio geográfico, también por ser una herramienta que ayuda a mostrar resultados y a expresar mejor los datos, de una manera visual con gran impacto.
- Las herramientas y aplicaciones Online, son ayudas que se deben utilizar para potencializar y fortalecer los SIG, pues ayudan a abrir espacios que no se tenían contemplados para la implementación de SIG, como en marketing, expandiéndose fuera de las áreas ambientales y de construcción donde históricamente se han desarrollado los SIG.
- Él o la profesional SIG, debe tener la capacidad de adaptarse y empaparse de la temática y/o área en la cual va a trabajar, o sobre la empresa e institución que quiera adoptar e implementar sistemas de información geográfica, dentro de sus actividades, para tener éxito. Cada vez son más empresas e instituciones que ven las ventajas de tener SIG, debido a que el mercado ofrece actualmente alternativas flexibles de almacenamiento y procesamiento de la información, ahorrando costos y espacio, además de aplicaciones con lenguajes sencillos asequibles a todo el público, que han ayudado a impulsar en los últimos años la consulta de mapas para resolver las necesidades e inquietudes de las personas en diversos temas.

# **BIBLIOGRAFÍA**

- Colombia, Centro Nacional de Memoria Histórica, (CNMH, 2015), *Petróleo, coca, despojo territorial y organización social en Putumayo*, Bogotá, CNMH.
- *ESPINOSA, N., & MONSALVE, J. a. (Jul/Dic de 2013). Análisis de la metodología de los sistemas de información geográfica (SIG) en la cartografía de la guerra en Colombia. Tabula Rasa [online](19), 315-353.*
- LÓPEZ TRIGAL, Lorenzo. Diccionario de geografía aplicada y profesional, terminología de análisis, planificación y gestión del territorio. Editorial. Servicio de Publicaciones de la Universidad de León. España, 2015.
- Miguel Peco Yeste, Luis Peral (2006). "El conflicto de Colombia. Instituto de Estudios Internacionales y Europeos "Francisco de Vitoria".
- Presidencia de la República, Agencia Presidencial para la Acción Social y la Cooperación Internacional - ACCIÓN SOCIAL. "Ley de víctimas y restitución de tierras". Bogotá.
- ArcGIS. "¿Qué es ArcGIS Online?" [www.arcgis.com,](http://www.arcgis.com/) 2017. 10 02 2017 <http://doc.arcgis.com/es/arcgis-online/reference/what-is-agol.htm>
- BBC Mundo, "Colombia le pone números a su conflicto armado". www.bbc.com. 2017. 27 – 02 – 2017.
- http://www.bbc.com/mundo/noticias/2013/07/130724\_colombia\_conflicto\_ar mado\_cifras\_aw
- BERNABÉ, Miguel. LÓPEZ, Carlos. "Fundamentos de las Infraestructuras de Datos Espaciales. [www.ulzama.com.](http://www.ulzama.com/) España, 2012
- Centro Nacional de Memoria Histórica "Qué es el Centro Nacional de Memoria Histórica". [www.centrodememoriahistorica.gov.co,](http://www.centrodememoriahistorica.gov.co/) 2017. 27 – 08 – 2017. [http://www.centrodememoriahistorica.gov.co/somos-cnmh/que-es-el](http://www.centrodememoriahistorica.gov.co/somos-cnmh/que-es-el-centro-nacional-de-memoria-historica)[centro-nacional-de-memoria-historica](http://www.centrodememoriahistorica.gov.co/somos-cnmh/que-es-el-centro-nacional-de-memoria-historica)
- ECURED, "Conocimiento con todos y para todos. Instituto de formación científica y tecnológica". [www.ecured.cu,](http://www.ecured.cu/) 2017. 10 – 02 – 2017 [https://www.ecured.cu/Usuario\\_de\\_informaci%C3%B3n](https://www.ecured.cu/Usuario_de_informaci%C3%B3n)
- ESRI, Story Maps Arcgis. "Cree historias inmersivas con función de desplazamiento". [www.storymaps.arcgis.com,](http://www.storymaps.arcgis.com/) 2017. 27 – 08 – 2017. *<https://storymaps.arcgis.com/es/app-list/cascade/>*
- ESRI Environmental Systems Research Institute. empresa desarrolladora de software y servicios que provee aplicaciones y sistemas de información geográfica. [www.esri.com.](http://www.esri.com/) Esri Colombia, 2017.
- ESRI. "Descripción de elementos desde la ventana Catálogo". [www.arcgis.com,](http://www.arcgis.com/) 2016. 27 – 08 - 2017.

[http://desktop.arcgis.com/es/arcmap/10.3/map/working-with](http://desktop.arcgis.com/es/arcmap/10.3/map/working-with-arcmap/documenting-items-in-the-catalog-window.htm)[arcmap/documenting-items-in-the-catalog-window.htm](http://desktop.arcgis.com/es/arcmap/10.3/map/working-with-arcmap/documenting-items-in-the-catalog-window.htm)

- Fundación telefónica. "Informe de sociedad de la información 2009". [www.erabat.net,](http://www.erabat.net/) 2009. 27 – 08 – 2017.
- [http://www.erabat.net/bidasoa/informes/INNOVACI%C3%93N/SiE\\_2009%2](http://www.erabat.net/bidasoa/informes/INNOVACI%C3%93N/SiE_2009%20(fundaci%C3%B3n%20Telef%C3%B3nica).pdf) [0\(fundaci%C3%B3n%20Telef%C3%B3nica\).pdf](http://www.erabat.net/bidasoa/informes/INNOVACI%C3%93N/SiE_2009%20(fundaci%C3%B3n%20Telef%C3%B3nica).pdf)
- IDECA. Infraestructura de datos espaciales de Bogotá. "GEOWEB: La Información Geográfica Relacionada en Internet". [www.ideca.gov.co,](http://www.ideca.gov.co/) 2016.<br>27 - 08 - 2017. https://www.ideca.gov.co/es/geoweb-la-informacion-27 – 08 – 2017. [https://www.ideca.gov.co/es/geoweb-la-informacion](https://www.ideca.gov.co/es/geoweb-la-informacion-geografica-relacionada-en-internet)[geografica-relacionada-en-internet](https://www.ideca.gov.co/es/geoweb-la-informacion-geografica-relacionada-en-internet)
- Los orígenes, las dinámicas y el crecimiento del conflicto armado en Colombia. Story Map Journal. Website title: Geoapps.esri.co- URL: <http://geoapps.esri.co/conflictoarmado>
- Making local count. "Geography Markup Language". [www.opengeospatial.org.](http://www.opengeospatial.org/) 27 – 08 – 2017. <http://www.opengeospatial.org/standards/gml>
- Media Fire. "Cartografía básica". [www.mediafire.com.](http://www.mediafire.com/) 2015. 27 08 2017. <http://www.mediafire.com/file/a60eols5421ejtl/cartografia+basica.pdf>
- Ministerio del interior. República de Colombia. "Ley de víctimas y restitución de tierras y decretos reglamentarios". [www.portalterritorial.gov.co,](http://www.portalterritorial.gov.co/) 2017. 27 – 08 – 2017. [http://portalterritorial.gov.co/apc-aa](http://portalterritorial.gov.co/apc-aa-files/40743db9e8588852c19cb285e420affe/ley-de-victimas-1448-y-decretos.pdf)[files/40743db9e8588852c19cb285e420affe/ley-de-victimas-1448-y](http://portalterritorial.gov.co/apc-aa-files/40743db9e8588852c19cb285e420affe/ley-de-victimas-1448-y-decretos.pdf)[decretos.pdf](http://portalterritorial.gov.co/apc-aa-files/40743db9e8588852c19cb285e420affe/ley-de-victimas-1448-y-decretos.pdf)
- Open Geospatial Consortium. "Geography Markup Language". [www.opengeospatial.org,](http://www.opengeospatial.org/) 2017. 10 – 02 – 2017. <http://www.opengeospatial.org/standards/gml>
- Observatorio Derechos Humanos (DDHH) y Derecho Internacional Humanitario (DIH). Website title: Historico.derechoshumanos.gov.co - URL:
- [http://historico.derechoshumanos.gov.co/Observatorio/Paginas/Observatori](http://historico.derechoshumanos.gov.co/Observatorio/Paginas/Observatorio.aspx) [o.aspx](http://historico.derechoshumanos.gov.co/Observatorio/Paginas/Observatorio.aspx)
- Rutas del Conflicto Cartografía del Terror Centro de Memoria Histórica, Lupa y verdad Abierta. Website title: Rutasdelconflicto.com URL: ttp://rutasdelconflicto.com/geografia-del-terror/
- UIS. Universidad industrial de Santander. "Manual para la normalización y estandarización de la cartografía digital de la UIS". [www.uis.edu.co,](http://www.uis.edu.co/) 2011.  $27 - 08 - 2017$ . [https://www.uis.edu.co/intranet/calidad/documentos/planeacion%20institucio](https://www.uis.edu.co/intranet/calidad/documentos/planeacion%20institucional/MANUALES/MPI.01.pdf) [nal/MANUALES/MPI.01.pdf](https://www.uis.edu.co/intranet/calidad/documentos/planeacion%20institucional/MANUALES/MPI.01.pdf)